## ФЕДЕРАЛЬНОЕ ГОСУДАРСТВЕННОЕ АВТОНОМНОЕ ОБРАЗОВАТЕЛЬНОЕ УЧРЕЖДЕНИЕ ВЫСШЕГО ОБРАЗОВАНИЯ **«БЕЛГОРОДСКИЙ ГОСУДАРСТВЕННЫЙ НАЦИОНАЛЬНЫЙ ИССЛЕДОВАТЕЛЬСКИЙ УНИВЕРСИТЕТ» ( Н И У « Б е л Г У » )**

## ИНСТИТУТ ИНЖЕНЕРНЫХ ТЕХНОЛОГИЙ И ЕСТЕСТВЕННЫХ НАУК

КАФЕДРА ПРИКЛАДНОЙ ИНФОРМАТИКИ И ИНФОРМАЦИОННЫХ ТЕХНОЛОГИЙ

## **РАЗРАБОТКА ИНФОРМАЦИОННОГО СОПРОВОЖДЕНИЯ ДЕЯТЕЛЬНОСТИ ПРЕДПРИЯТИЯ НА ОСНОВЕ ДОПОЛЕННОЙ ВИРТУАЛЬНОЙ РЕАЛЬНОСТИ**

Выпускная квалификационная работа обучающегося по направлению подготовки 09.03.03 Прикладная информатика очной формы обучения, группы 07001404 Ростова Сергея Владимировича

> Научный руководитель к.т.н. Путивцева Н.П.

БЕЛГОРОД 2018

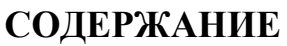

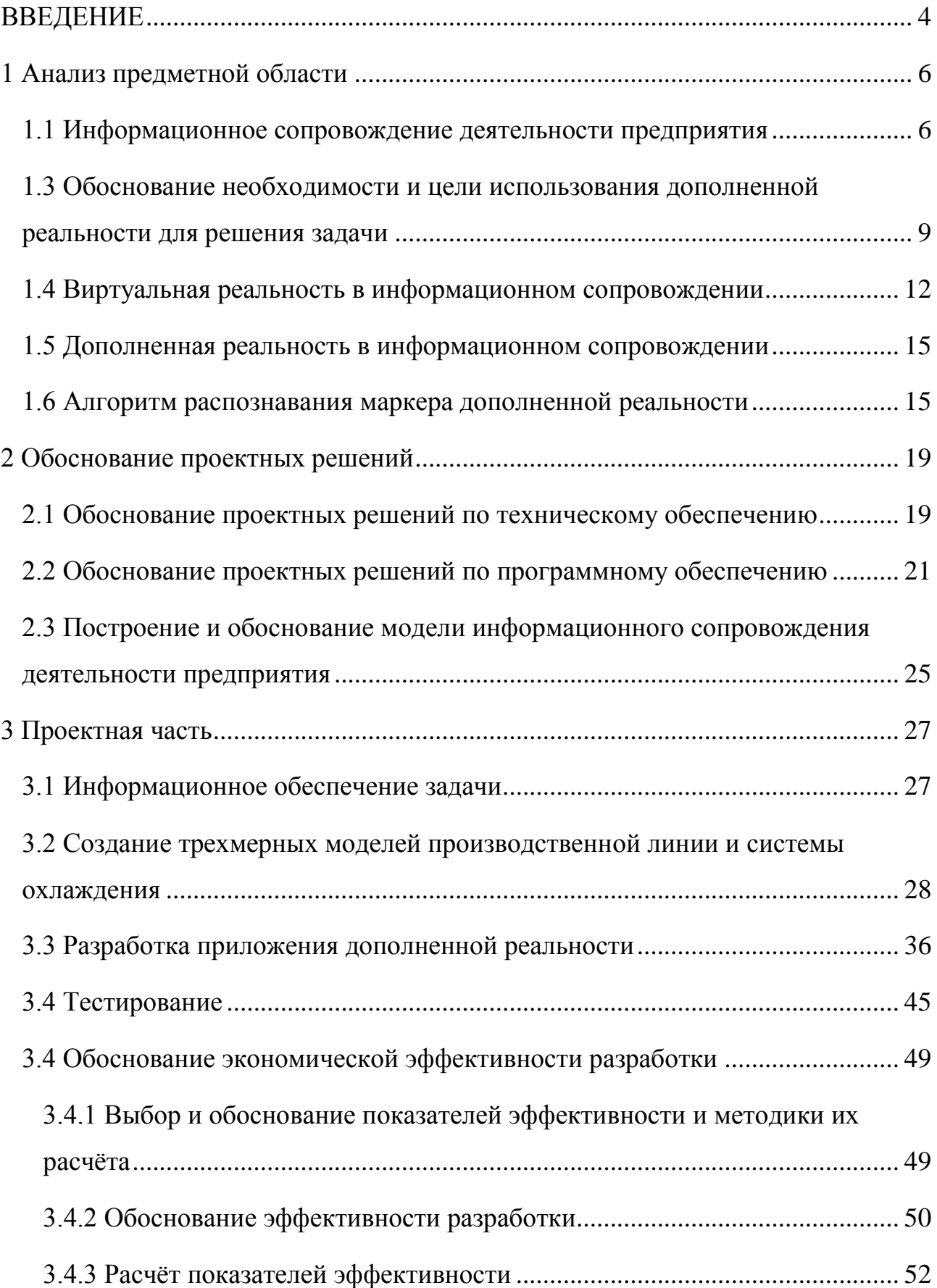

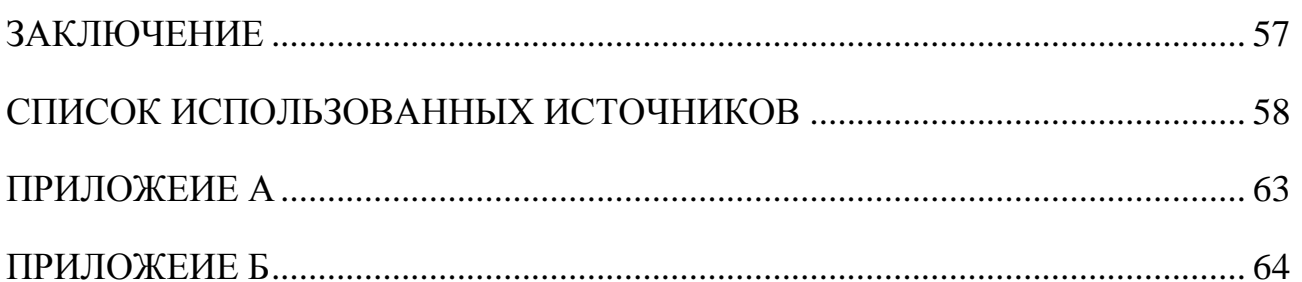

#### **ВВЕДЕНИЕ**

<span id="page-3-0"></span>Информационное сопровождение представляет собой систематический и целенаправленный процесс создания эффективной коммуникации, предоставления информации целевой группе, заинтересованной в получении информации. Однако сегодня, поскольку не хватает погружения в предметную область, решением оказалось дополненная реальность, которая позволит человеку не только увидеть, но и почувствовать себя участником или работником предприятия. Это позволит привлечь потенциальных инвесторов, показать будущим сотрудникам с чем им предстоит работать, а клиентам что они могут получить. В последнее пятилетие AR (англ. augmented reality – дополненная реальность) находит всё большее применение в таких областях, как рекламные и маркетинговые акции (например, каталоги IKEA), электронные игры (Pokemon Go), медицина лапароскопических операций, военная техника, транспортная техника. В настоящее время всё более активно происходит внедрение AR и в промышленность, строительство, сопровождение и ремонт. Применение технологии Дополненной Реальности прежде всего связано здесь с новыми открывающимися возможностями информационного сопровождения работников, выполняющих операции по сборке сложных изделий или техников по ТОиР поставленных изделий. В качестве примеров в автомобилестроении можно привести проекты Volkswagen MARTA, или AR для ремонтных работ по спортивным автомобилям BMW, в авиастроении – Airbus, контроль раскладки жгутов A-350 в Сен-Назере.[18].

Дополненная реальность весомо расширяет возможности стандартных рекламных носителей. Видео-презентации, трехмерные модели, инструменты в один клик, виртуальные туры, социальные сети, – при помощи дополненной реальности все это возможно заключить в классический печатный носитель, обыденный объект или точку в пространстве.[5].

Благодаря AR маркетинговая кампания – не просто призыв к действию,

это и есть действие. Так как это дает классическим и ставшим привычными информационным носителям свойства, характерные для цифрового контента. Дополненная реальность увеличивает ценность и полезность рекламных носителей, сближает потребителей и бренды.

Благодаря новизне, масштабируемости и практически неограниченным возможностям творчества, а также снижению затрат на логистику и полиграфию, технология дополненной реальности становится мощным инструментом маркетинга.

Предприятия получают возможность обучать новых сотрудников, используя виртуальные тренажеры, что снижает затраты на обучение и не нагружает работающие системы избыточной нагрузкой для обучения персонала.

Объект исследования: технология создания систем дополненной виртуальной реальности.

Предмет исследования: приложение информационного сопровождения деятельности предприятия на основе дополненной виртуальной реальности.

Целью работы является увеличение числа привлеченных участников рынка.

Для достижения цели необходимо решить следующие задачи:

- изучить предметную область;
- определение недостатков информационного сопровождения;
- выбор программных средств;
- проектирование информационного сопровождения;
- программная реализация;
- тестирование информационного сопровождения;
- обоснование эффективности разработки.

Выпускная квалификационная работа состоит из 64 страниц и содержит в себе 51 рисунок, 2 приложения, 6 таблиц и 42 источника литературы.

#### **1 Анализ предметной области**

#### <span id="page-5-1"></span><span id="page-5-0"></span>**1.1 Информационное сопровождение деятельности предприятия**

В настоящее время продвижение любого бизнес проекта тесно связано с его информационным сопровождением. Развитие средств связи с общественностью существенным образом поменяли уровень и качество передачи весомой информации целевой аудитории.

Существует множество примечательных особенностей информационного сопровождения проекта как социального, так и коммерческого. Одними из таких особенностей являются цели и задачи, которые преследуются при проведении информационного сопровождения, а также ресурсы, технологии информационного сопровождения, за счет которых появляется возможность передать большее количество актуальной информации в менее навязчивой форме, по сравнению с непосредственной рекламой.

Непрофессиональная передача информации о проекте способна привести к утрате доверия со стороны потребителей, этим самым повлияв на успешность бизнеса.

Информационное сопровождение реализует связь проектов и их целевых аудиторий. Организация движется к инициированию информационными потоками и управлению ими с целью донести аудитории о своем рыночном предложении и убедить ее в его ценности и преимуществах по сравнению с предложениями конкурентов.[7].

Очень важной функцией всего информационного сопровождения во время осуществления проекта является коммуникация с определенной целевой аудиторией, которая заинтересована в получении информации о проекте.

В процессе связи принимают участие связующее устройство (тот, кто создает сообщение) и приемник (тот, кто его получает). Процесс связи начинается с того, что у связующего устройства возникает конкретная цель.

После этого оно определяет смысл сообщения, требуемого для достижения этой цели. Далее он преобразует свое сообщение в необходимую форму и передает его. Сообщение может передано двумя способами: лично или с помощью технических средств (массовая коммуникация). Получив сообщение, приемник должен расшифровать его – установить его смысл и цель.

При информационном сопровождении организаторы и исполнители проекта выступают в роли дополнительных связующих устройств. Получателем информации выступает та потенциальная целевая аудитория для которой разрабатывался проект. Способ коммуникации служит связующим звеном между разработчиками проекта и целевой аудиторией. В то время как разносимая информация играет самую важную роль.[13].

Создаваемое и передаваемое сообщение связующее устройство старается изменить таким образом, чтобы оно стало наиболее понятным для получателя. Это сообщение может быть аудиовизуальным, звуковым или письменным и нацелено на потенциальную аудиторию, которая в свою очередь будет расшифровывать его и предпринимать ответные действия. Этим действием зачастую является ответная поведенческая реакция, которая во многом зависит от смысла, вложенного в это сообщение. Поэтому при реализации информационного сопровождения нужно уделить огромное внимание смыслу, заложенному в сообщение, которое будет в будущем размещено в разных каналах связи, и воздействию этого сообщения на потенциальную аудиторию.[25].

Информационное сопровождение всех бизнес проектов делится на следующие этапы:

- постановка целей и задач;
- поиски целевой аудитории / целевых групп;
- определение приоритетных каналов коммуникации;
- составление медиаплана;
- составление информационных материалов;
- разработка предложений по внедрению и проведению

информационных кампаний;

реализация информационной кампании;

 анализ результативности проведенной информационной кампании, подведение итогов, составление отчетов.

И.М. Дзялошинский считает, что «инструментарий информационного сопровождения, включает в себя такие технологии коммуникационного сопровождения, как обеспечение свободного доступа к информации, создание информационных поводов, создание собственного информационного потока».[30].

Обеспечение свободного доступа к информации является важным фактором при информационном сопровождении проектов. И.Б. Гурков определяет понятие «обеспечения свободного доступа к информации» или «информационную открытость» как: «способность организации генерировать и предоставлять адекватную информацию заинтересованным сторонам (внешним и внутренним пользователям), соответствующую требованиям делового окружения организации, способами, повышающими общую эффективность бизнеса».[32].

Раскрытие информации обусловлено следующими факторами:

оно осуществляется регулярно и своевременно;

 доступ к соответствующей информации является беспрепятственным;

раскрываемая информация является полной и точной;

 раскрываемая информация имеет отношение к делу и подкреплена документами.

На сегодняшний день информационная открытость является одним из важнейших факторов увеличения эффективности реализации бизнес проектов.

Зачастую, информационное сопровождение, включает в себя такие материалы как:

легенда проекта (предыстории);

пресс-релизы;

новостные заголовки;

 информационные материалы по проекту для журналистов и экспертов;

 сценарии информационных событий, промо-акций, прессконференций.

При проведении информационного сопровождения необходимо работать над анализом его эффективности.

Коммуникативная эффективность – это совокупность трех факторов:

 влияния рекламы на изменение знаний о фирме, ее товарах и услугах;

влияния рекламы на формирование позитивного отношения к ней;

 влияние рекламы на формирование намерений вступить в контакт с фирмой, приобрести ее товар.

С целью определения эффективности информационного сопровождения необходимо наблюдать динамику ситуации в целом. На ранних этапах должна исследоваться его концепция. После чего его промежуточные формы, например, ежедневный мониторинг публикаций в интернете и во всех СМИ, составление контент-анализа для определения эмоциональной нагрузки публикаций о проекте. В заключении – сбор всех данных, их анализ и составление отчетов.

## <span id="page-8-0"></span>**1.3 Обоснование необходимости и цели использования дополненной реальности для решения задачи**

Информационное сопровождение любого проекта в разных сферах деятельности является важным условием его существования и продвижения. Осуществление проектов нуждается в том, чтобы потенциальные потребители могли вовремя ознакомиться со всеми аспектами, типами, видами и

 $\overline{Q}$ 

возможностями предоставляемых товаров или услуг. Выбор способа передачи информации и ее направленности зависит от специфики проекта.[15].

В информационном сопровождении бизнес проектов весомую роль представляют, как каналы передачи информации потенциальным потребителям и средства передачи (например, изображения, звук, текст и пр.), так и качество передаваемой информации.

В настоящий момент информационное сопровождение деятельности предприятия представляет собой совокупность средств и методов для обучения, производства и рекламы. Обучение и реклама является работой инструкторов и маркетологов, которые используют для достижения результатов методические материалы и маркетинговые стратегии.

Была разработана функциональная диаграмма «КАК ЕСТЬ», представленная на рисунке 1.1.

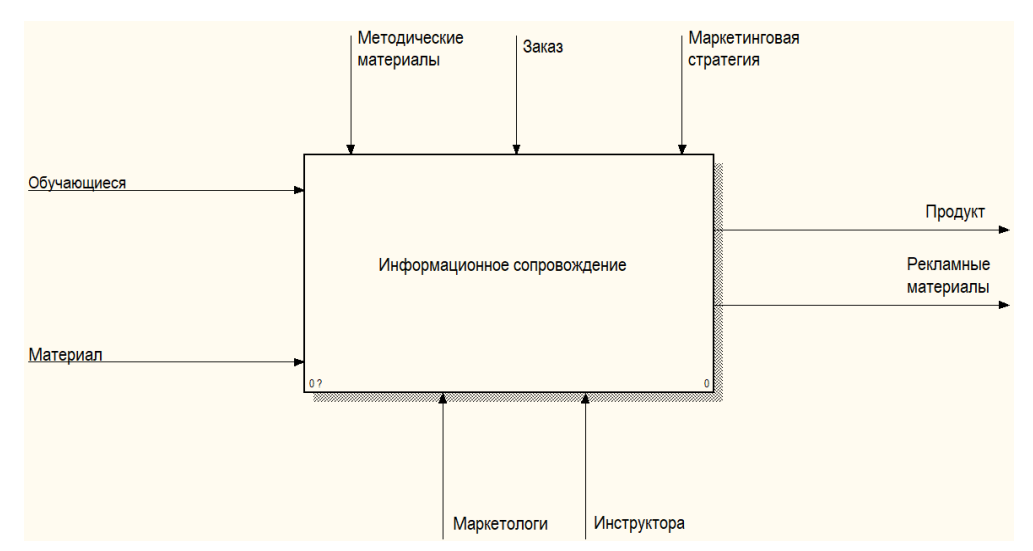

Рисунок 1.1 – Функциональная диаграмма «КАК ЕСТЬ»

Декомпозиция диаграммы «КАК ЕСТЬ», представленная на рисунке 1.2.

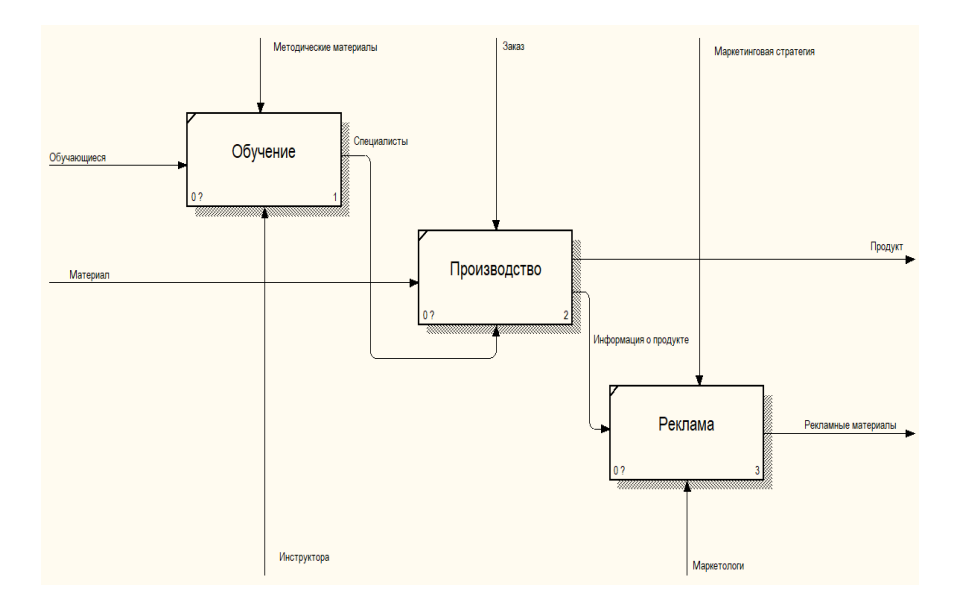

Рисунок 1.2 – Декомпозиция диаграммы «КАК ЕСТЬ»

На сегодняшний день, информационное сопровождение имеет следующие недостатки, которые предполагается устранить:

отсутствие современных методов информационного сопровождения;

отсутствие перспективных методов для обучения и рекламы;

низкое качество результатов обучения и рекламы;

несовершенство организации обучения, производства, и рекламы.

Использование дополненной реальности, позволит информационному сопровождению увеличить охват участников рынка, благодаря преимуществу использованию дополненной реальности в информационном сопровождении над привычными методами.

В результате использования дополненной реальности в информационном сопровождении, планируется устранить недостатки, описанные выше, и повысить эффективность информационного сопровождения на рынке. Это позволит увеличить охват заинтересованных участников рынка, тем самым увеличив долю предприятия на рынке.

### <span id="page-11-0"></span>**1.4 Виртуальная реальность в информационном сопровождении**

Виртуальная реальность – созданный техническими средствами мир (объекты и субъекты), принимаемый человеком через его органы чувств. Виртуальная реальность имитирует не только воздействие, но и реакции на воздействие. Для создания убедительного комплекса ощущений реальности программное имитирование свойств и реакций виртуальной реальности производится в режиме реального времени.[11].

Объекты виртуальной реальности как правило ведут себя весьма похоже к поведению подобных объектов материальной реальности. Пользователь может воздействовать на эти объекты в соответствии с реальными законами физики (гравитация, сила трения, импульсы, отражение и т.п.).

Системами «виртуальной реальности» называются устройства, которые гораздо шире по сравнению с обычными компьютерными системами моделируют взаимодействие с виртуальной средой, через воздействия на все имеющиеся у человека органы чувств.

Сегодня существует несколько основных типов систем, обеспечивающих создание и передачу изображения в системах виртуальной реальности.

Очки/шлем виртуальной реальности. Современные шлемы виртуальной реальности являются скорее очками, нежели шлемом, и включают в себя один или несколько дисплеев, на которые поступает изображение для правого и левого глаза, систему линз для исправления геометрии изображения, а также систему следования, отслеживающую положение устройства в пространстве.

Виртуальный ретинальный монитор. Устройства этого типа формируют изображение прямо на сетчатке глаза. В ходе чего пользователь может видеть изображение, «находящееся» перед ним. Устройства этого типа более похожи на системы дополненной реальности, поскольку изображение виртуальных объектов, которые видит пользователь, совмещаются с изображениями

объектов реального мира. Несмотря на это, при определенных условиях устройства данного типа могут использоваться для внедрения пользователя в виртуальную реальность.[12].

На сегодняшний день наиболее совершенными системами виртуальной реальности являются проекционные системы, разработанные в компоновке комнаты виртуальной реальности (CAVE). Подобная система представляет собой комнату, на все стены которой проецируется 3D-стереоизображение. Положение пользователя, повороты его головы отслеживаются отслеживающими системами, что позволяет добиться максимального эффекта погружения. Эти системы активно используются в научных, военных, маркетинговых и других целях.[17].

С целью наиболее точного воссоздания контакта пользователя с окружением применяются интерфейсы пользователя, наиболее реалистично соответствующие моделируемым: компьютерный руль с педалями, рукояти управления устройствами, целее указатель в виде пистолета и т.д.

Для бесконтактного управления объектами используются как перчатки виртуальной реальности, так и отслеживание перемещений рук, осуществляемое с помощью видеокамер. Последнее обычно реализуется в небольшой зоне и не требует от пользователя дополнительного оборудования.

Перчатки виртуальной реальности могут быть составной частью костюма виртуальной реальности, отслеживающего изменение положения всего тела и передающего также тактильные, температурные и вибрационные ощущения.[9].

Устройство для отслеживания перемещений пользователя может представлять собой свободно вращаемый шар, в который помещают пользователя, или осуществляться лишь с помощью подвешенного в воздухе или погружённого в жидкость костюма виртуальной реальности. Также разрабатываются технические средства для моделирования запахов.

Около десяти лет назад технологии виртуальной реальности перестали быть только объектом научных исследований. В настоящее время в мире

существует более ста крупномасштабных установок виртуальной реальности, которые используются в самых разных областях науки и техники, решая задачи как фундаментальных научных дисциплин, так и узкоспециализированных прикладных направлений. Такие системы имеет большинство ведущих зарубежных компаний – Boeing, Ford, GeneralMotors, BP и многие другие.[26].

Все чаще виртуальная реальность применяется в обучающих системах, где эксплуатация реальных устройств и механизмов связана с повышенным риском либо связана с большими затратами (пилот самолёта, машинист поезда, диспетчер, водитель, горноспасатель и т.п.). Пример представлен на рисунке 1.3.

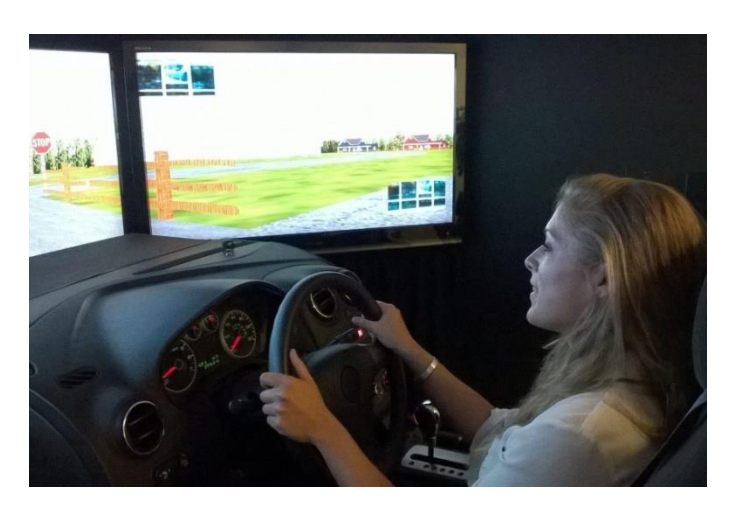

Рисунок 1.3 – Симулятор вождения автомобиля

Использование виртуальной реальности стремительно распространяется в вооруженных силах западных стран. Пример применения виртуальной реальности военными представлен на рисунке 1.4.

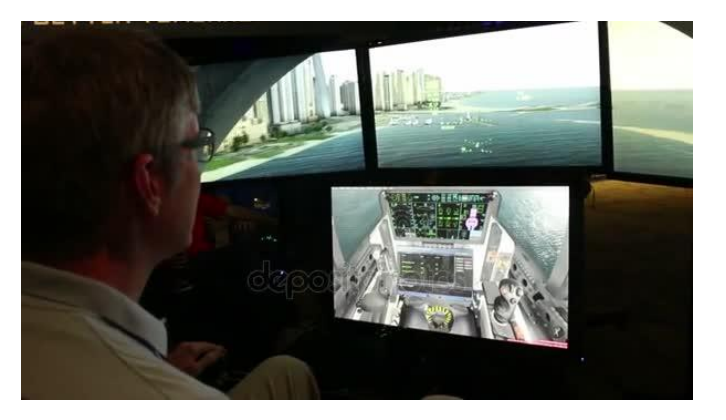

Рисунок 1.4 – Военный симулятор

#### <span id="page-14-0"></span>**1.5 Дополненная реальность в информационном сопровождении**

Дополненная реальность – это технология представления контекстной информации и наложения ее в виде многослойных визуальных образов на объекты реального мира в режиме реального времени.[14].

Дополненная реальность является основой принципиально нового интерфейса для обращения к информации и перехода взаимодействия с ней на новый интерактивный уровень. Отличие дополненной реальности от виртуальной заключается во взаимодействии компьютерных устройств с объектами реального мира.

Задача дополненной реальности, это расширить информационное взаимодействие пользователя с окружением. Накладываемые посредством компьютерного устройства слои с контекстными объектами на изображение реальной среды носят вспомогательно-информативный характер. Таким образом, информация, контекстно связанная с объектами реального мира, с помощью дополненной реальности, становится доступной пользователю в режиме реального времени.[39].

#### <span id="page-14-1"></span>**1.6 Алгоритм распознавания маркера дополненной реальности**

Как правило маркером может быть любая фигура или объект, хотя в реальных условиях зачастую возникают проблемы аппаратного уровня. Ограничение разрешения камеры, особенности цветопередачи, освещения и вычислительная способность оборудования должны быть достаточно высокими. Так как все происходит в реальном времени, для ускорения работы алгоритма зачастую используют черно-белое изображение простой формы (для этих целей отлично подходит QR код).[41].

Алгоритм работы приложения дополненной реальности представлен на рисунке 1.5.

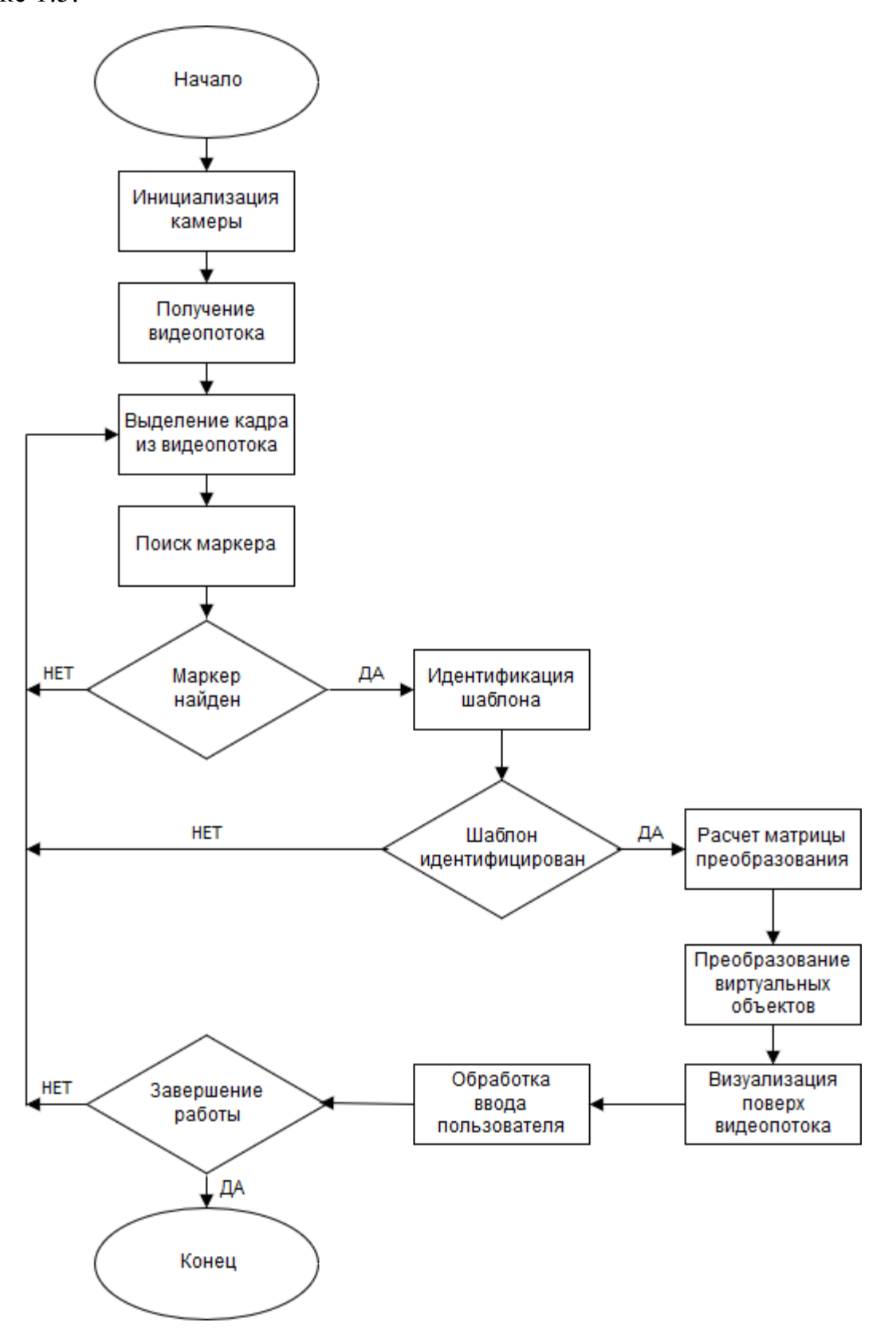

Рисунок 1.5 – Алгоритм работы приложения дополненной реальности

## Основные этапы работы алгоритма представлены на рисунке 1.6.

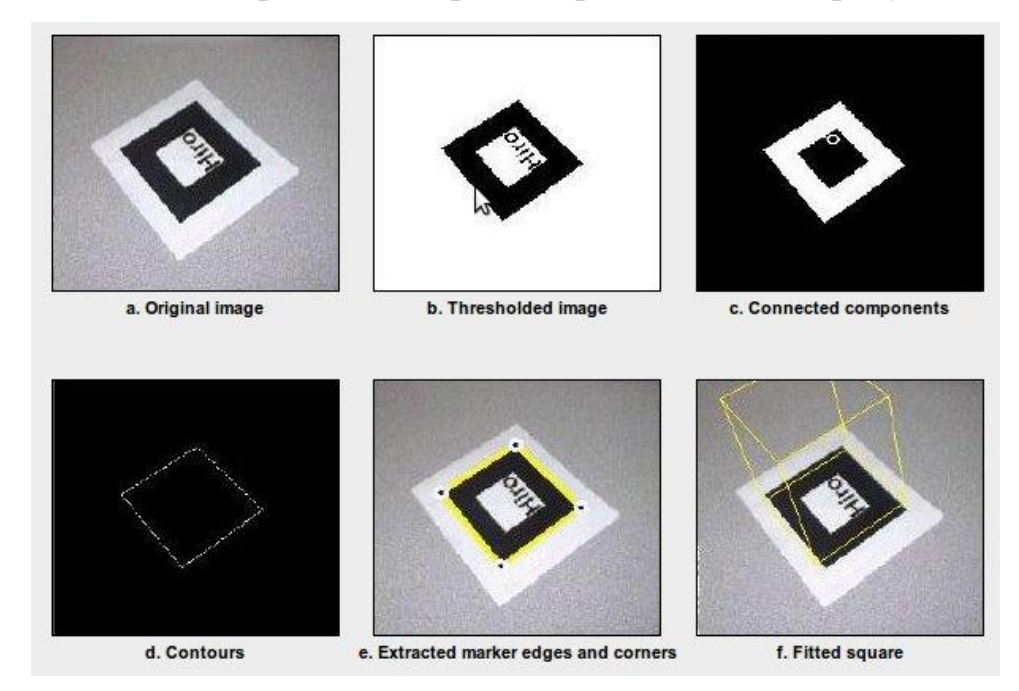

### Рисунок 1.6 – Основные этапы работы алгоритма распознавания маркеров.

Подробнее о этапах:

- перевод в градации серого;
- бинаризация изображения;
- определение замкнутых областей;
- выделение углов маркера;
- преобразование в координаты.

Для перевода цветного изображения в градации серого как правило используется алгоритм светимость (luminosity).

Бинаризация изображения используется для перевода изображения в двухцветное состояние. Для этого можно использовать заранее заданный порог, либо усложнить и выбирать порог пользуясь гистограммой цвета. Чаще всего используют методы на основе локальной адаптации.[20].

Определение замкнутых областей обычно производится с применением алгоритма заливки белых областей.

Выделение контура производится в основном по алгоритму Канни и Собеля. Внутри белых замкнутых областей происходит поиск контуров.

Выделение углов маркера нужно сопоставлять с маркером. Возможно выделено множество разных контуром на изображении, и нужно найти фигуру похожую на четырехугольник. Для выполнения этой задачи используется алгоритм Дугласа-Пекера (алгоритм итеративной ближайшей точки, алгоритм разбивания и слияния), который позволяет снизить число точек кривой.[34].

Преобразование координат происходит на основе координат углов маркера, благодаря тому, что в квадрате они являются осями координат. Используя эти данные можно определить положение камеры относительно маркера, и задать точку отсчета координат. Используя в качестве маркера белый квадрат, распознавать вращение можно лишь частично, и для решения этому необходимо добавить информации на поле маркера (отличный пример QR код).[11].

В разделе рассмотрены основополагающие принципы информационного сопровождения, а также применение технологий виртуальной и дополненной реальности в информационном сопровождении. Изучен алгоритм распознавания маркера дополненной реальности.

## **2 Обоснование проектных решений**

#### <span id="page-18-1"></span><span id="page-18-0"></span>**2.1 Обоснование проектных решений по техническому обеспечению**

Рынок устройств дополненной реальности стремительно развивается, и если сейчас наиболее доступными устройствами для дополненной реальности являются смартфоны и персональные компьютеры, в то время когда более подходящие для этого устройства находятся только в стадии внедрения на рынок. Стоимость флагмана рынка, очков дополненной реальности Microsoft Hololens, подбирается к отметке в 300000 рублей, что является очень высокой ценой, за которую покупатель получает качественный, высокотехнологичный продукт, которому в настоящее время к сожалению нет применения в повседневной жизни. Ситуация может измениться в ближайшие 10 лет, когда очки дополненной реальности вытеснят смартфоны с рынка, полностью их заменив. По причине высокой цены Microsoft Hololens, разработка будет вестись для персонального компьютера и смартфона. Разработанный прототип возможно будет использовать и в Microsoft Hololens, после тестов и доработок.

HoloLens использует 4 камеры для распознавания находящихся рядом объектов и ориентации в пространстве, обладает 4 записывающими устройствами, гироскопом, датчиком глубины, видеокамерой с разрешением 2 МП, датчиком освещенности.

Оптика HoloLens использует большое количество крайне сложных технологий, что становится обязательным по причине необходимости не просто передавать данные на экран, но ещё и верно совмещать его с объектами настоящего мира. ЖК проекционные устройства с соотношением сторон 16:9, дают изображение, которое далее проходит через визуализационную оптику, волновод, комбайнер (устройство, объеденяющее проекцию и изображение реального мира) и дифракционные решётки. Линзы используют трехслойную

технологию RGB (red, greed, blue): для красного, зелёного и синего цветов. Каждый со своими дифракционными свойствами.

Управлять HoloLens можно при помощи жестов, голосом (в HoloLens встроена [Cortana\)](https://ru.wikipedia.org/wiki/%D0%9A%D0%BE%D1%80%D1%82%D0%B0%D0%BD%D0%B0_(%D0%B3%D0%BE%D0%BB%D0%BE%D1%81%D0%BE%D0%B2%D0%B0%D1%8F_%D0%BF%D0%BE%D0%BC%D0%BE%D1%89%D0%BD%D0%B8%D1%86%D0%B0)), при помощи специального манипулятора, или нажатием клавиш.

Чтобы раскрыть возможности системы, требуется реализовать ее на персональном компьютере и смартфоне.

Удалось создать программное обеспечение для двух устройств: на персональном компьютере, на смартфоне.

В качестве смартфона был использован Xiaomi Redmi Note 4. Этот смартфон обладает всем необходимым для тестирования приложений дополненной реальности:

- разрешение экрана 1920х1080;
- диагональ экрана 5.5 дюймов;
- фотокамера 13 Мп;
- процессор Qualcomm MSM8953 Snapdragon 625;
- видеочип Adreno 506;
- оперативная память 3Гб;
- операционная система Xiaomi MIUI 8 на основе Android;
- гироскоп;

датчик Холла;

цифровой компас;

акселерометр.

Таких технических характеристик достаточно для полноценного использования для тестирования приложений дополненной реальности.

В качестве персонального компьютера выступал ноутбук DNS (0170720). Характеристики ноутбука:

- процессор Intel core i7 4700hq;
- видеокарта Nvidia GTX 765m;
- оперативная память 16Gb;
- вебкамера;
- разрешение экрана 1920\*1080;
- HDD 1Tb, SSD 128Gb;
- Операционная система Windows 10;

<span id="page-20-0"></span>Этих характеристик достаточно для работы с выбранным программным обеспечением.

## **2.2 Обоснование проектных решений по программному обеспечению**

Для создания 3D моделей которые используются в данном проекте был выбран 3D редактор Blender.

Blender – свободно распространяемый (General Public License), профессиональный пакет для создания трехмерных объектов, предоставляющий пользователю средства моделирования, анимации, [рендера,](https://ru.wikipedia.org/wiki/%D0%A0%D0%B5%D0%BD%D0%B4%D0%B5%D1%80%D0%B8%D0%BD%D0%B3) и монтажа видеофайлов, композинга с использованием нодов, а также для создания игр. Важнейшим преимуществом Blender является широкий диапазон возможностей.[10,12].

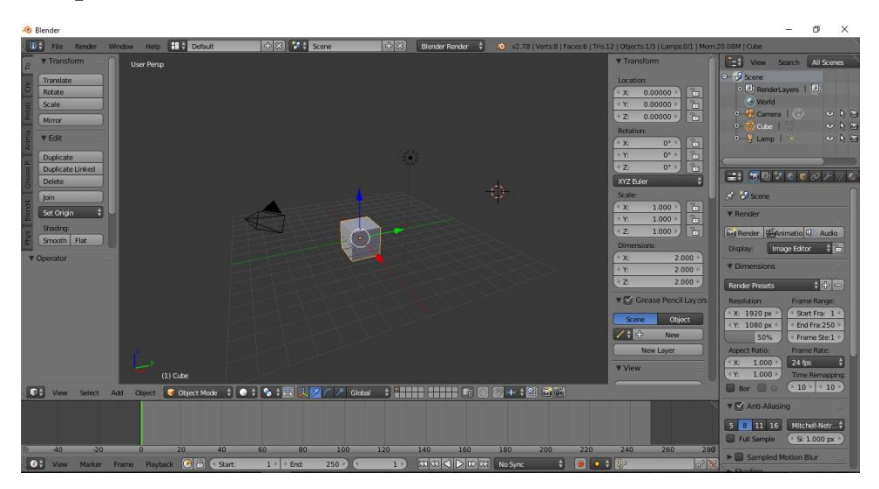

Рисунок 2.1 – Интерфейс Blender

Blender Game Engine, компонент [Blender,](https://en.wikipedia.org/wiki/Blender_(software)) с открытым исходным кодом

(General Public License), используемы для создания мульти-платформенных игр и приложений в реальном времени [20].

Для работы с дополненной и виртуальной реальностью, выбран игровой движок Unity. Интерфейс программы представлен на рисунке 2.2.

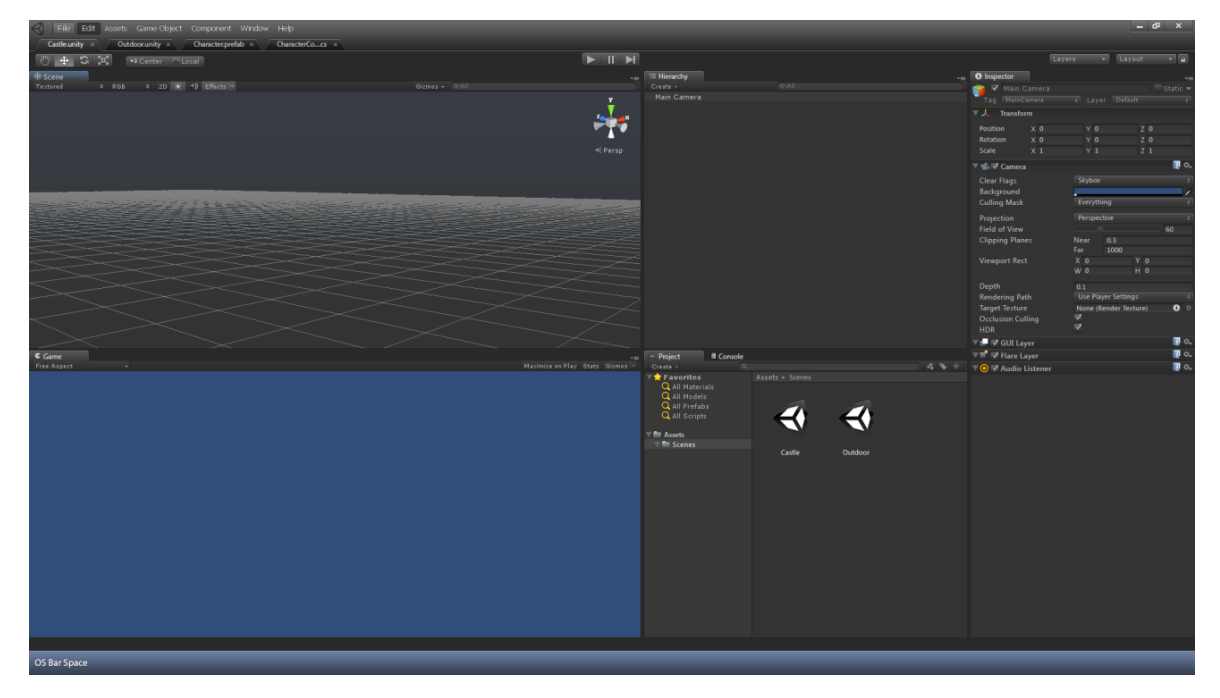

Рисунок 2.2 – Интерфейс Unity

Unity – инструментальное средство, для созданий 2D и [3D](https://ru.wikipedia.org/wiki/%D0%A2%D1%80%D1%91%D1%85%D0%BC%D0%B5%D1%80%D0%BD%D0%B0%D1%8F_%D0%B3%D1%80%D0%B0%D1%84%D0%B8%D0%BA%D0%B0) приложений и игр, работающих под разными платформами [Linux](https://ru.wikipedia.org/wiki/Linux), [OS X](https://ru.wikipedia.org/wiki/OS_X) и [Windows.](https://ru.wikipedia.org/wiki/Microsoft_Windows) Разработанные при помощи игрового движка Unity приложения работают в операционных системах Windows, OS X, [Windows Phone,](https://ru.wikipedia.org/wiki/Windows_Phone) [Android,](https://ru.wikipedia.org/wiki/Android) [Apple iOS,](https://ru.wikipedia.org/wiki/Apple_iOS) [Linux,](https://ru.wikipedia.org/wiki/Linux) а также на игровых приставках Wii, PlayStation 3, PlayStation 4, Xbox 360, Xbox One и Motion Parallax 3D дисплеях. Существует возможность разрабатывать приложения для использования в веб браузерах при помощи модуля Unity Web Player, и при помощи технологии WebGL [9].

Игровой движок Unity обладает обычным Drag & Drop интерфейсом, гибкий для настройки, включающий в себя несколько окон, в следствии чего можно запускать отладку игры в самом редакторе. Unity поддерживает 3 сценарных языка: [C#,](https://ru.wikipedia.org/wiki/C_Sharp) [JavaScript,](https://ru.wikipedia.org/wiki/JavaScript) [Boo.](https://ru.wikipedia.org/wiki/Boo) Для расчета физических процессов используется физический движок PhysX от NVIDIA [23, 24].

Для создания текстур на модели используется Substance Painter 2.

Substance Painter 2 – это программа для создания текстур трехмерных объектов, используемая создателями многих известных игр. Substance Painter может создавать текстуры в сверхвысоком разрешении (до 8K) и дает возможность создавать качественные реалистичные объекты при наличии 3D модели с хорошей геометрией и топологией. Интерфейс программы представлен на рисунке 2.3.

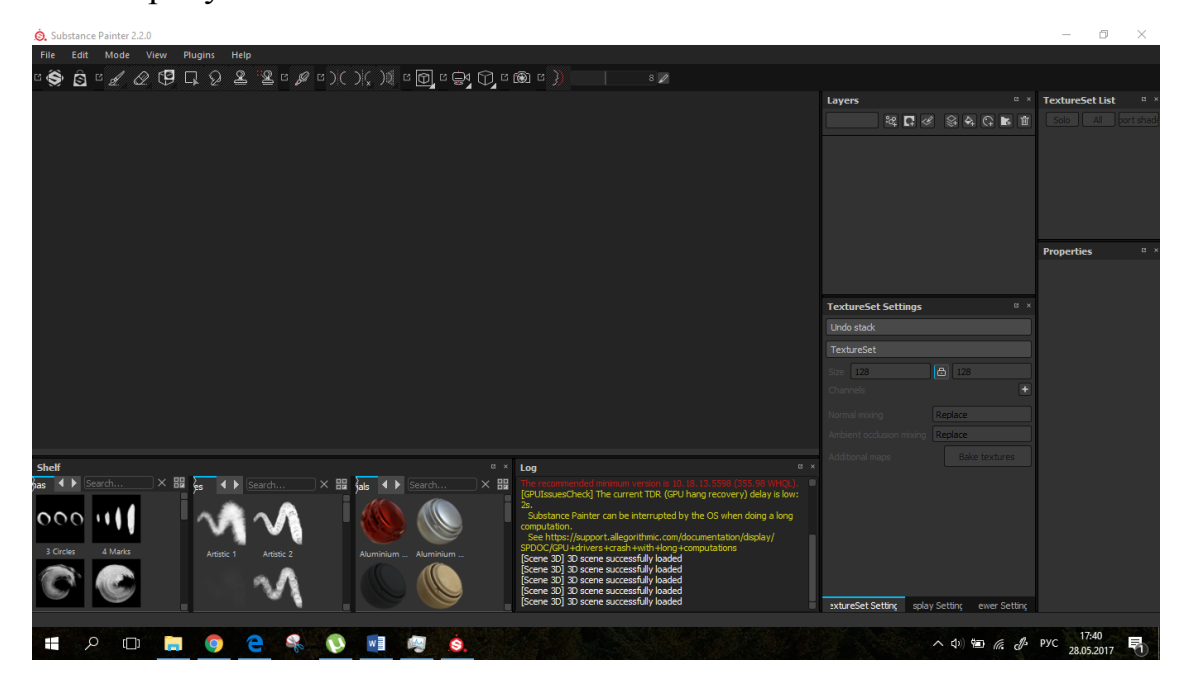

Рисунок 2.3 – Интерфейс Substance Painter 2

Рабочее пространство Substance Painter включает в себя окна с 3D моделью, окно выбора кистей, инспектор свойств, список слоев и окна выбора типа материала. В процессе работы с материалами и текстурами добавлена возможность использовать слои. По причине того, что все элементы интерфейса являются отдельными, существует возможность изменять интерфейс под личные предпочтения и нужды. Рендер объектов происходит с использованием технологии NVIDIA Iray, которая позволяет улучшить изображение используя дополнительные пост эффекты.

Интерфейс системы разработан в графическом редакторе GIMP. Интерфейс редактора представлен на рисунке 2.8.

GNU Image Manipulation Program или GIMP – распространяемый по свободной лицензии (General Public License) графический редактор, используется для работы с растровой и частично векторной графикой [14,15].

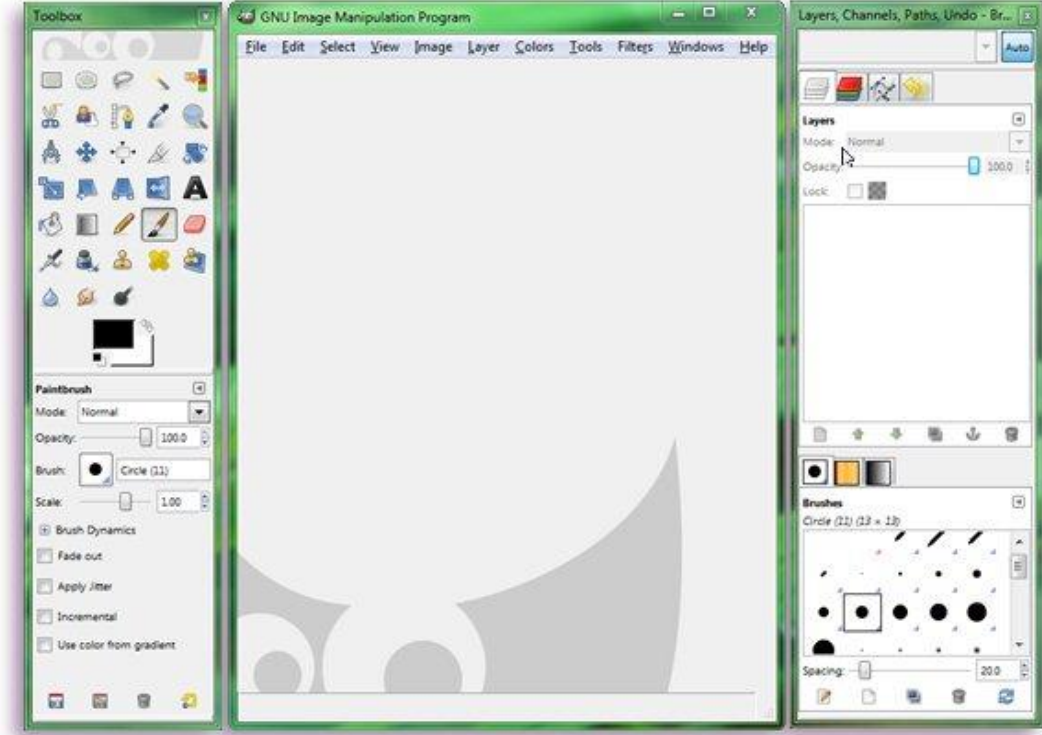

Рисунок 2.4 – интерфейс GIMP

Типовые задачи, решаемые с помощью GNU Image Manipulation Program, это создание логотипов, изменение пропорций и ориентации фото, ретушь, фото-баш используя возможность работы со слоями, работа с различными форматами, и возможность изменять формат. В данной работе GNU Image Manipulation Program используется для создания элементов интерфейса и редактирования текстур созданных Substance Painter 2.

В разделе было рассмотрено техническое и программное обеспечение, необходимое для разработки системы, Рассмотрено устройство дополненной реальности Microsoft HoloLens. Продемонстрированы принципы работы Unity, Blender, Substance Painter 2. Рассмотрены технические характеристики используемого оборудования.

# <span id="page-24-0"></span>**2.3 Построение и обоснование модели информационного сопровождения деятельности предприятия**

Внедрение дополненной реальности в информационное сопровождение, влечет за собой изменения в процессах деятельности предприятия. Для отражения изменений была построена структурно-функциональная модель «КАК ДОЛЖНО БЫТЬ». Контекстная диаграмма модели информационного сопровождения «КАК ДОЛЖНО БЫТЬ» представлена на рисунке 2.5.

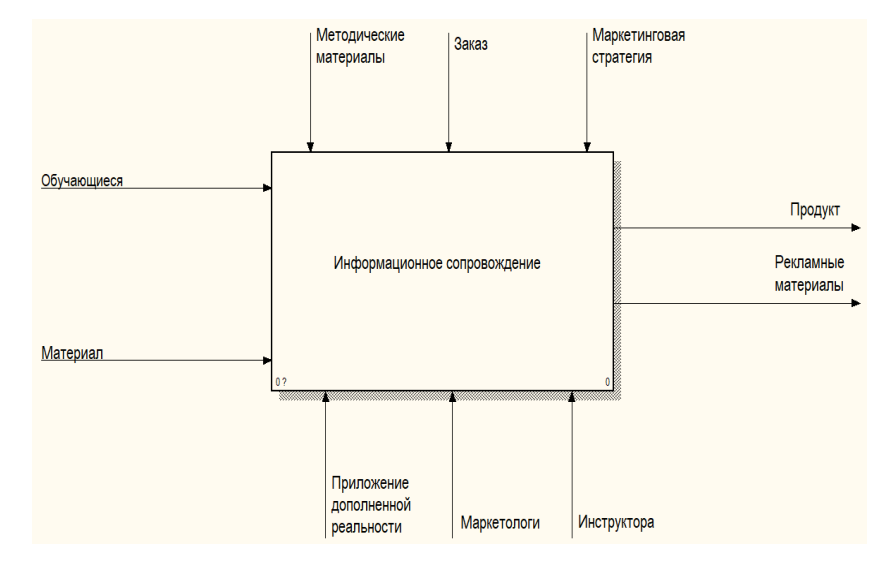

Рисунок 2.5 – Функциональная диаграмма «КАК ДОЛЖНО БЫТЬ»

Декомпозиция диаграммы «КАК ЕСТЬ», представленная на рисунке 2.6.

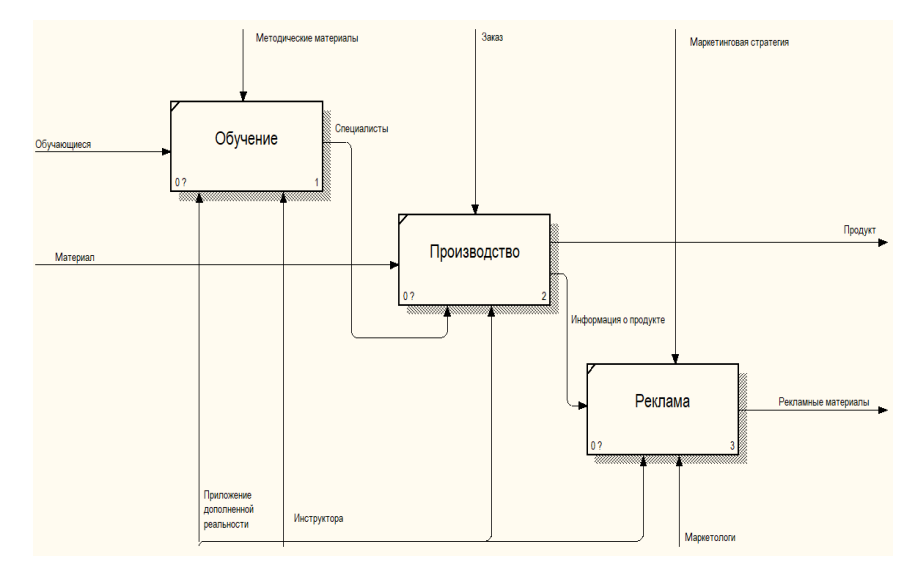

Рисунок 2.6 – Декомпозиция диаграммы «КАК ДОЛЖНО БЫТЬ»

Сравнивая данную модель с полученной ранее, можно заметить, что появляется новые механизмы, которые представлены приложением дополненной виртуальной реальности.

В ходе внедрения дополненной реальности в информационное сопровождение предприятия, планируется использовать приложения дополненной реальности для:

обучения новых сотрудников;

производства;

рекламы.

Составленная модель информационного сопровождения деятельности предприятия устраняет недостатки, рассмотренные ранее. Так, следуя созданной модели, начинает использоваться технология дополненной реальности, которая более эффективно выполняет задачи, поставленные информационным сопровождением. В следствии чего достигается увеличение охвата заинтересованных участников рынка.

С целью определения эффективности информационного сопровождения необходимо наблюдать динамику ситуации в целом. На ранних этапах должна исследоваться его концепция. После чего его промежуточные формы, например, ежедневный мониторинг публикаций в интернете и во всех СМИ, составление контент-анализа для определения эмоциональной нагрузки публикаций о проекте. В заключении – сбор всех данных, их анализ и составление отчетов.

Дополненная реальность, позволит человеку не только увидеть, но и почувствовать себя участником или работником предприятия. Это позволит привлечь потенциальных инвесторов, показать будущим сотрудникам с чем им предстоит работать, а клиентам что они могут получить.

## **3 Проектная часть**

#### **3.1 Информационное обеспечение задачи**

<span id="page-26-1"></span><span id="page-26-0"></span>Первым этапом было создание входного квалификационного тестирования на основе дополненной реальности, в котором требовалось разработать обучающую систему на основе технически сложного устройства.

В качестве технически сложного устройства была выбрана материнская плата ноутбука. Необходимо реализовать распознавание материнской платы программой, добавление информации о компонентах, добавление дополнительных устройств к материнской плате в дополненной реальности.

Вторым этапом было создание части производственной линии в дополненной реальности. Необходимо реализовать наложение разработанной модели производственной линии на маркер, для последующего использования в качестве демонстрации технического обеспечения предприятия.

В настоящий момент реализовано: приложение, определяющее компоненты материнской платы, с возможностью добавления системы охлаждения процессора и графического чипа, а также приложение, позволяющее ознакомиться с частью производственной линии. Определение компонентов материнской платы происходит с двух сторон платы. Добавлена возможность включать и отключать отображение информации о компонентах, а также системы охлаждения.

# <span id="page-27-0"></span>**3.2 Создание трехмерных моделей производственной линии и системы охлаждения**

Модель системы охлаждения, представленная на рисунке 3.1, была создана в 3D редакторе Blender. В модели корпуса задействованы 200 полигонов. Полигональная сетка модели представлена на рисунке 3.2. Модель состоит из 4 объектов.

На корпус корабля были нанесены 3 основные текстуры:

- охладительные трубки медь;
- радиатор алюминий;
- болты и крепежи хром.

Текстуры были нанесены на 3Dмодель с помощью SubstancePainter 2.

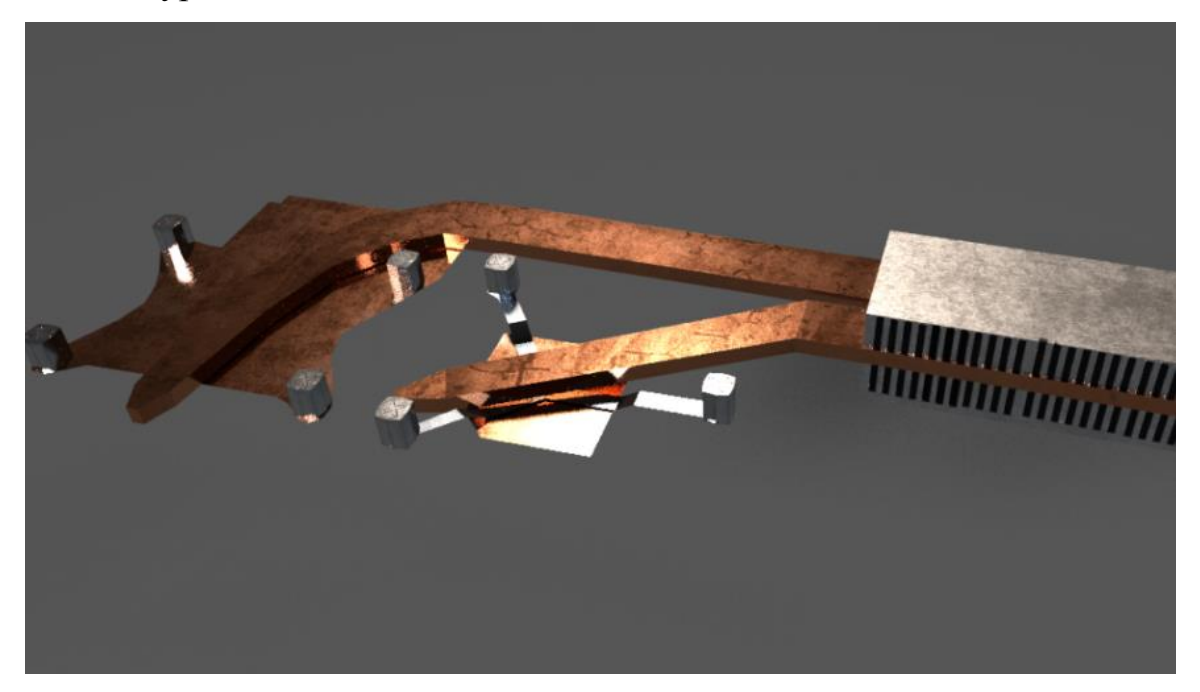

Рисунок 3.1– Модель системы охлаждения

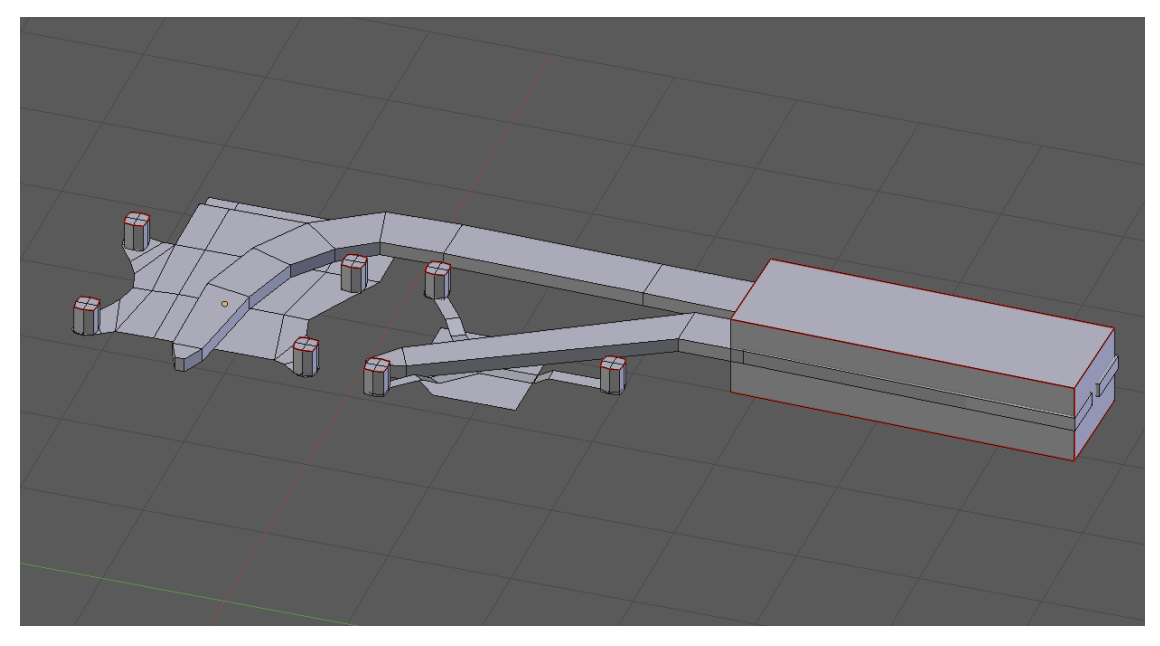

Рисунок 3.2 – Полигональная сетка 3D модели.

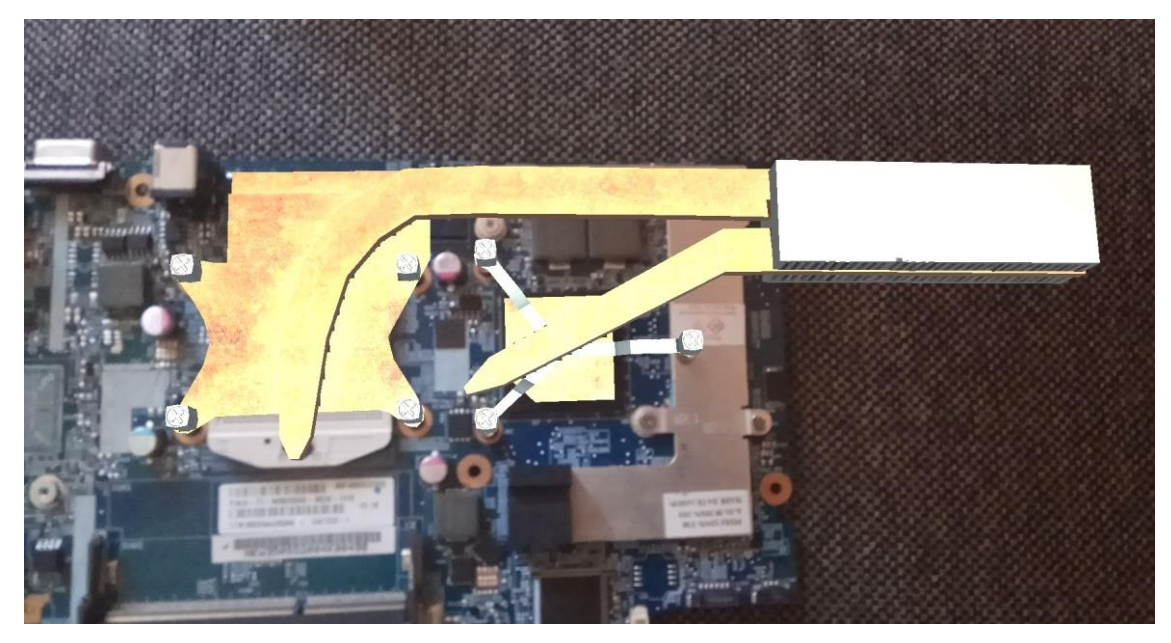

Было произведено тестирование модели в Unity 3.3 – 3.5.

Рисунок 3.3 – Рендер №1

.

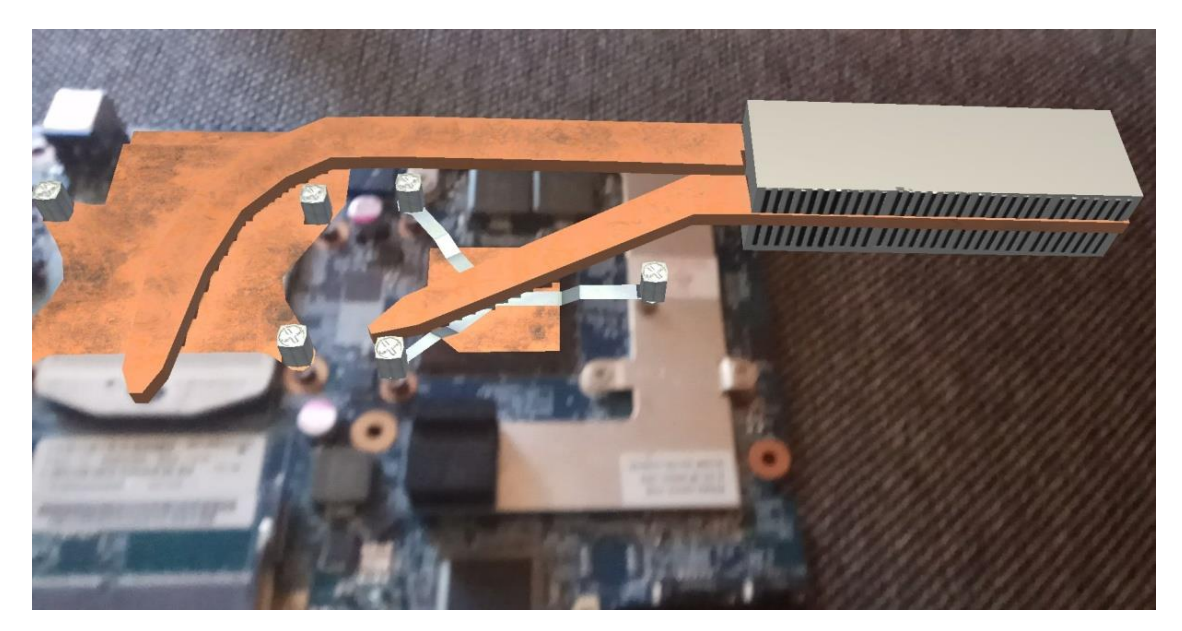

Рисунок 3.4 – Рендер №2

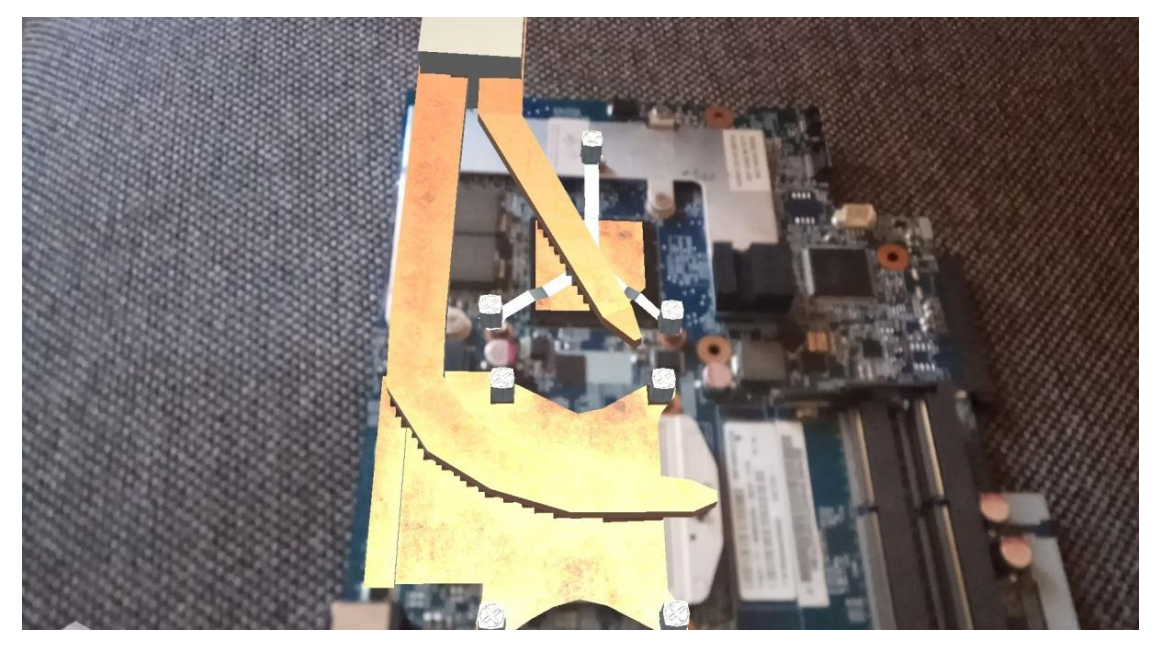

Рисунок 3.5 – Рендер №3

В модели части производственной линии задействованы 40572 полигонов. Полигональная сетка модели представлена на рисунке 3.7. Модель состоит из 11 объектов.

На рисунке 3.6 представлена модель части производственной линии.

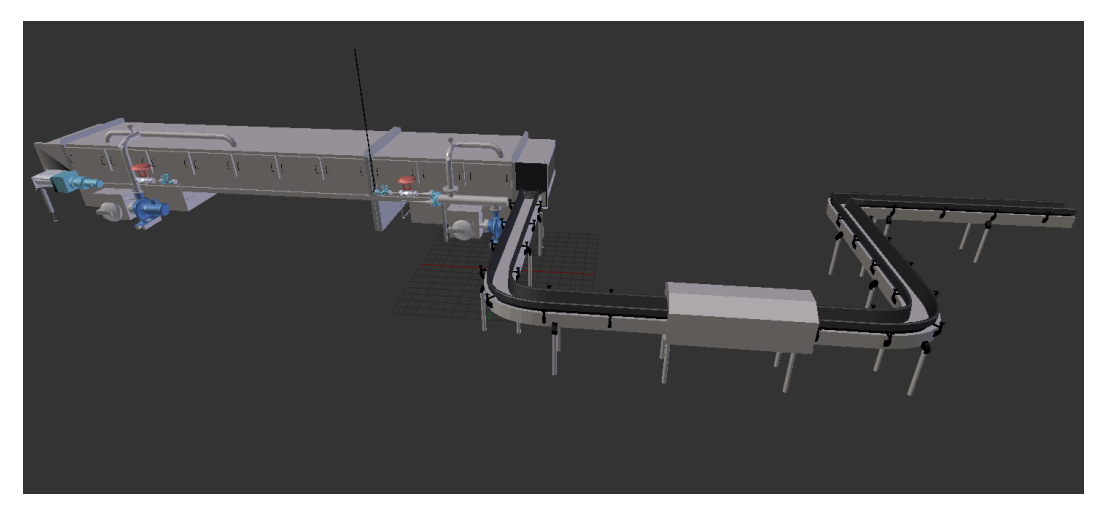

Рисунок 3.6 – Модель части производственной линии

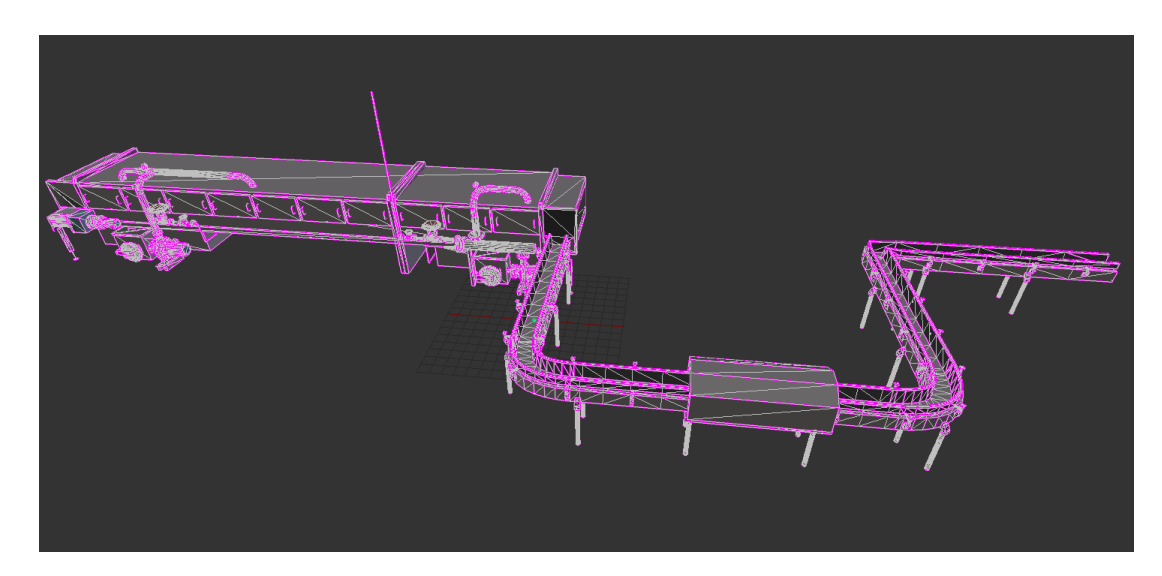

Рисунок 3.7 – Полигональная сетка 3D модели.

Перед началом создания текстур необходимо создать UV развертку модели.

UV развертка в трехмерной графике это соответствие между координатами поверхности 3D модели и координатами текстуры U и V. Развертка может создаваться как в автоматическом режиме, так и вручную. Для достижения максимального качества UV развертки, ее создание было произведено вручную, в программе Blender.

Чтобы добиться наилучшего качества, были использованы технологии запекания рельефа и освещения на текстурные карты, для снижения нагрузки на полигональную сетку модели. Так используя технологии normal map и height map были имитированы мелкие детали, что позволило значительным образом повысить производительность. Так же были созданы текстурные карты albedo, transparency, metallic.

Для создания реалистичных текстурных карт был использован Substance Painter.

Текстурная карта albedo отвечает за основные цвета модели. На рисунке 3.8 представлена текстурная карта albedo для модели системы охлаждения.

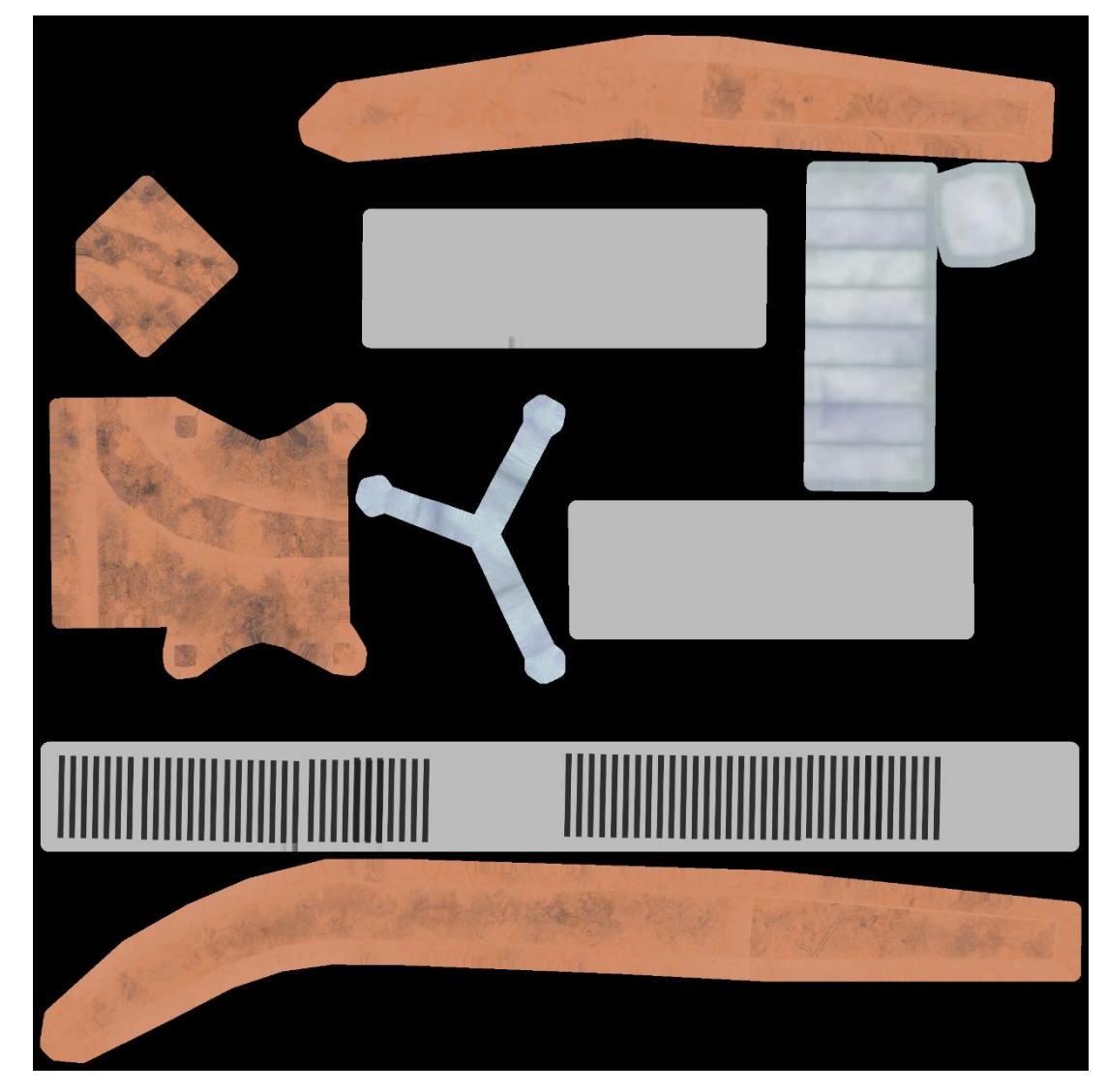

Рисунок 3.8 – Текстурная карта albedo для модели системы охлаждения

Текстурная карта metallic отвечает за металлические свойства объекта. Данная карта представляет собой монохромное изображение, в котором черные области не обладают металлическими свойствами, а белые области обладают. Так же помимо абсолютных величин есть промежуточные значение с линейной зависимостью. Так как все элементы системы охлаждения являются металлическими, все элементы имеют абсолютно белый цвет.

На рисунке 3.9 представлена текстурная карта metallic для модели системы охлаждения.

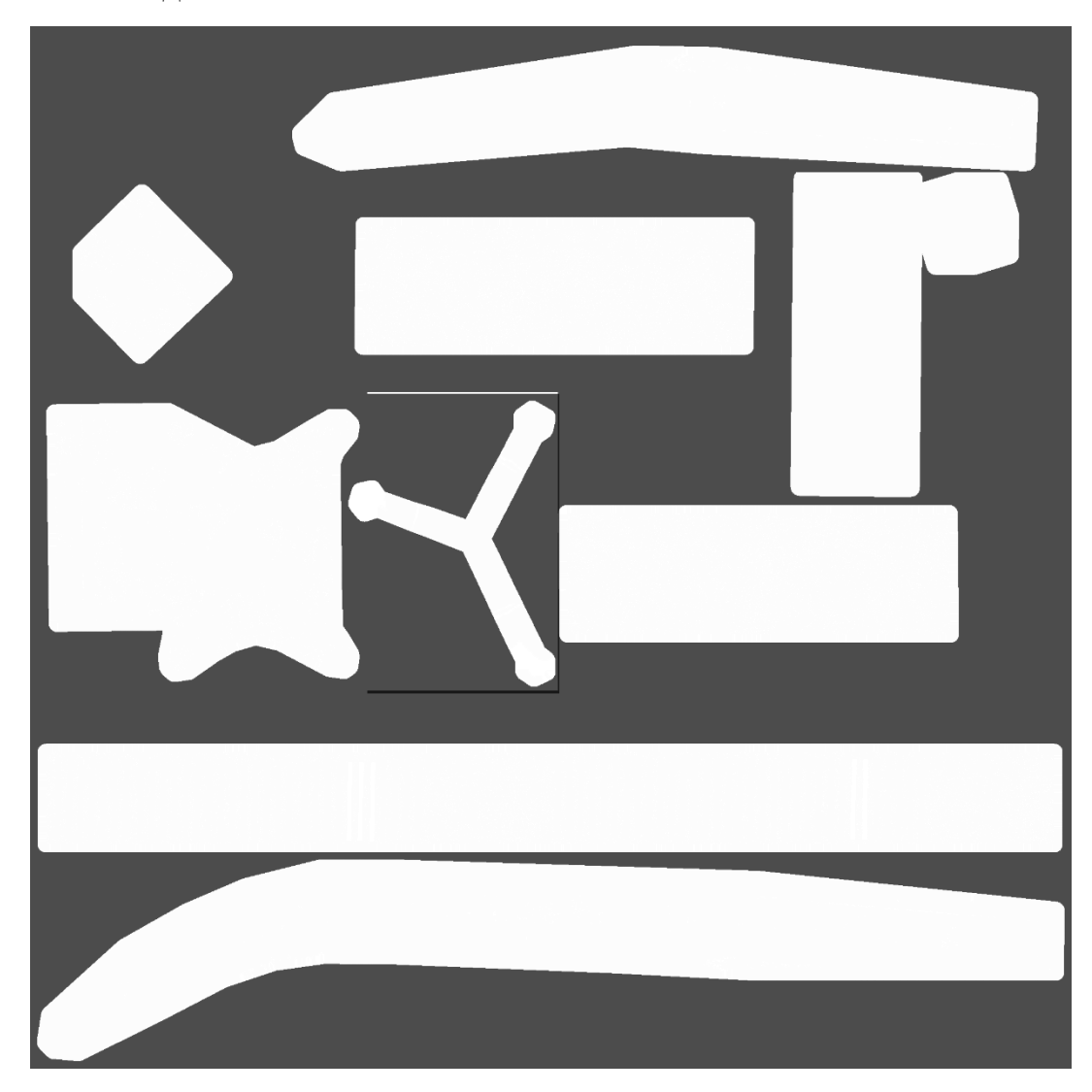

Рисунок 3.9 – Текстурная карта metallic для модели системы охлаждения

Текстурная карта normal отвечает за изменение нормали выбранного пикселя на основе цветовой карты normal, в которой эти данные хранятся в виде пикселя. Цветовые составляющие этого пикселя преобразуются в оси вектора X, Y, Z, на основе которого вычисляется нормаль, которая используется для расчета освещенности пикселя. Использование карты нормалей позволяет сократить количество используемых полигонов, без явной потери качества конечного изображения.

На рисунке 3.10 представлена текстурная карта normal для модели системы охлаждения.

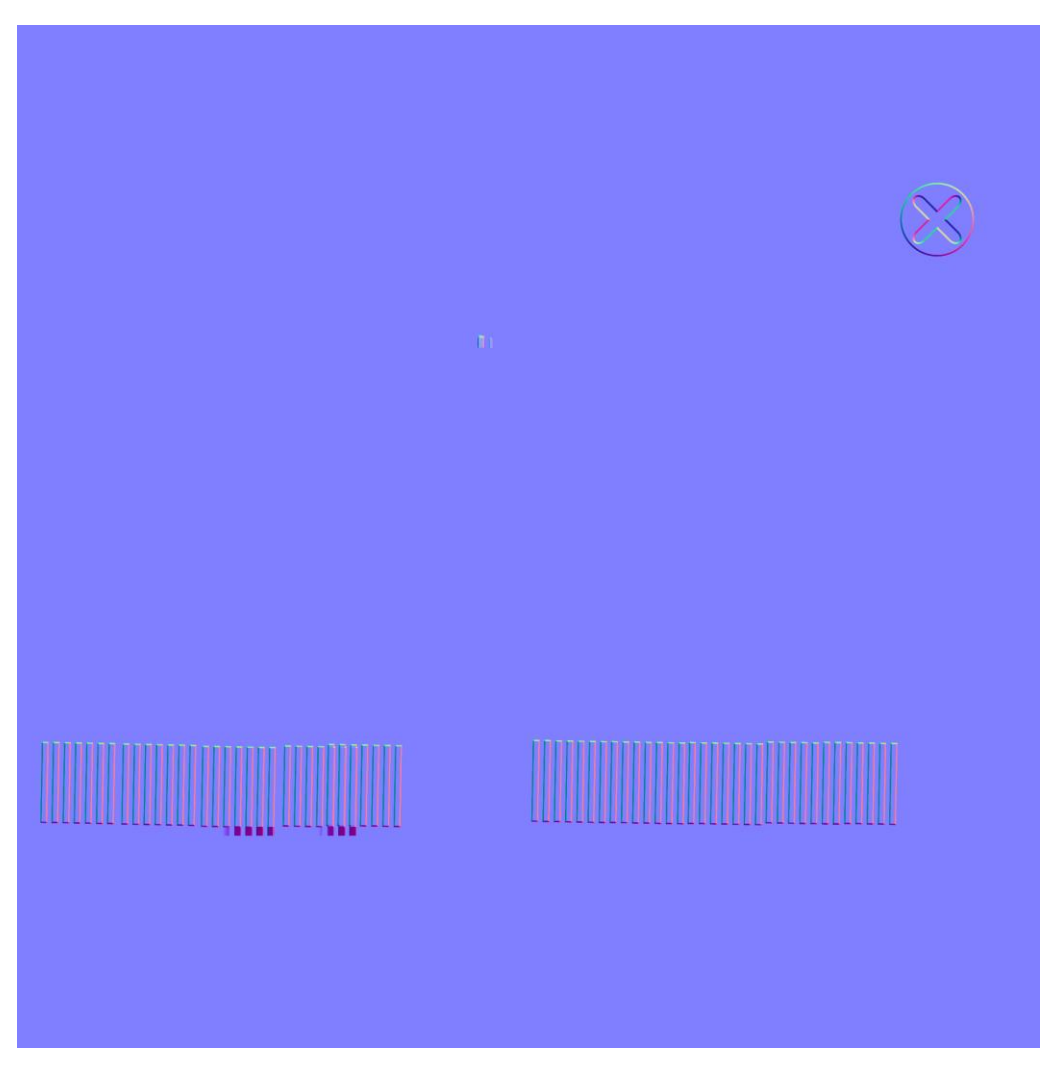

Рисунок 3.10 – Текстурная карта normal для модели системы охлаждения

Текстурная карта height отвечает за высоту отображаемого пикселя. Карта высот представляет собой монохромное изображение, в котором светлые участки находятся выше, темные ниже. Использование карты высот вместе с картой нормалей дает возможность снизить количество используемых полигонов, не теряя внешнего вида модели. Такие решения повсеместно используются в игровой индустрии, где используется большое количество моделей, и для повышения производительности необходимо использовать низкополигональные модели.

На рисунке 3.11 представлена текстурная карта height для модели системы охлаждения.

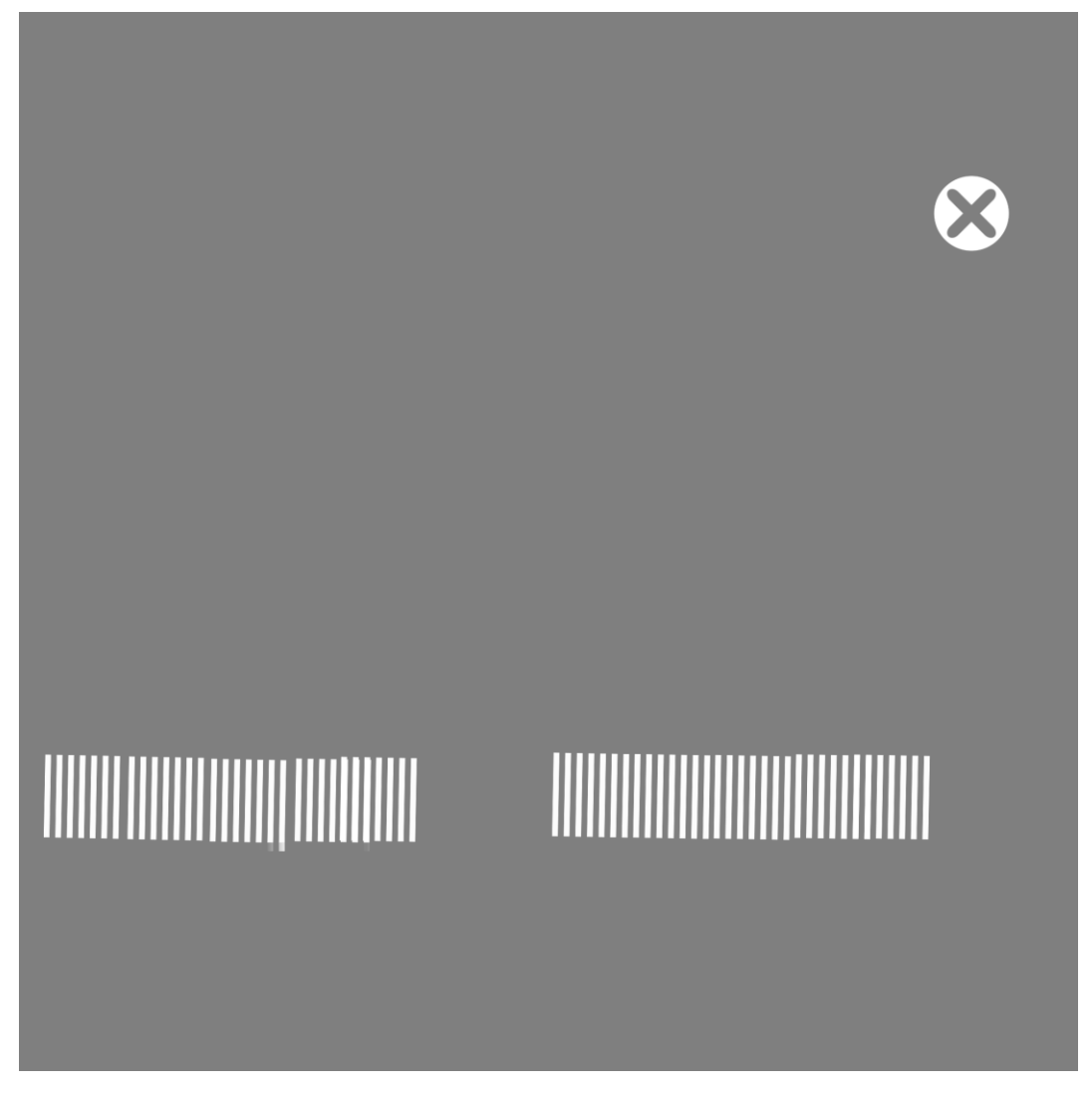

Рисунок 3.11 – Текстурная карта height для модели системы охлаждения

В результате наложения всех созданных текстурных карт, удалось получить близкое к реальному изображение системы охлаждения, представленное на рисунке 3.12.

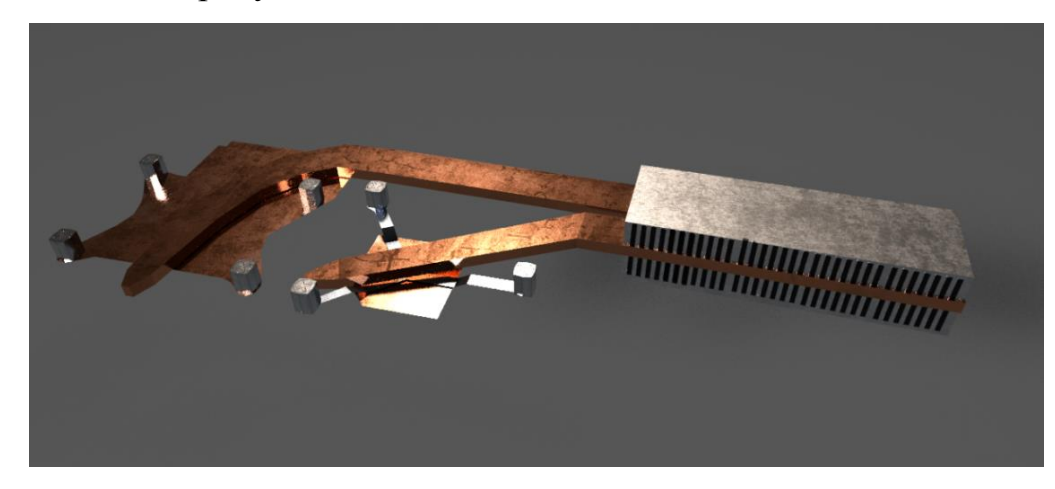

Рисунок 3.11 – Итоговая модель с текстурами

## **3.3 Разработка приложения дополненной реальности**

<span id="page-35-0"></span>Для того, чтобы создать проект дополненной реальности в Unity, необходимо использовать фреймворк Vuforia, который позволяет создавать AR приложения используя Unity. Для начала работы следует скачать Vuforia и импортировать в Unity. Импорт в Unity происходит с помощью drag-and-drop, а это значит, что достаточно перетащить папку со скачанным плагином Vuforia в окно Unity. Результат импорта Vuforia показан на рисунке 3.12.

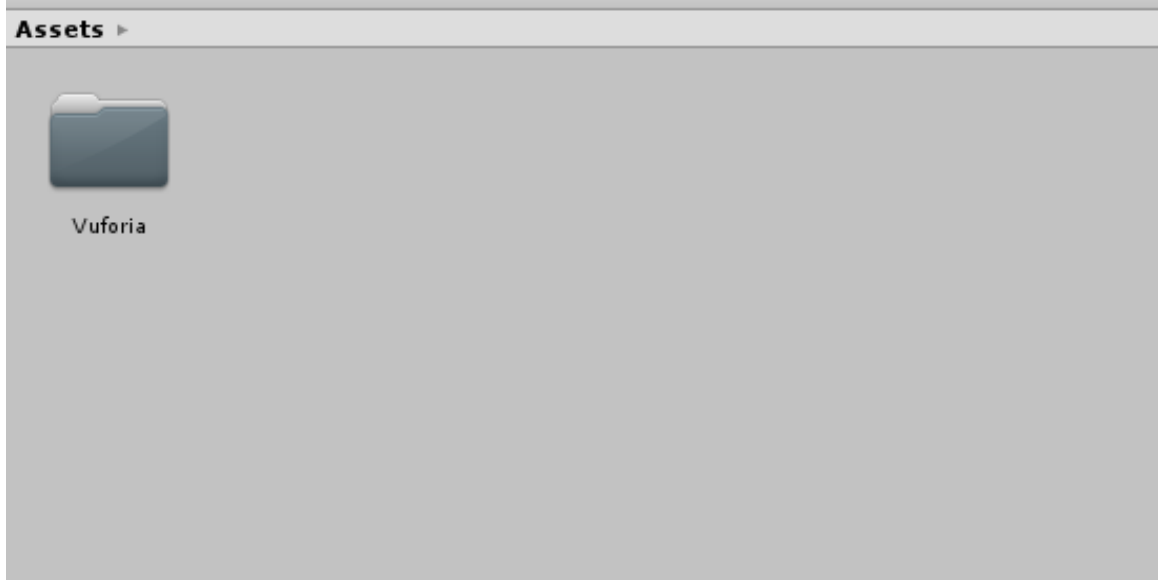

Рисунок 3.12 – Импорт Vurofia в Unity

После импорта Vuforia, необходимо добавить уже разработанные 3D модели и текстуры. Импорт моделей и текстур происходит тоже с помощью перетаскивания объектов в окно Unity. После импорта объектов, их можно добавить на сцену простым перетаскиванием. Так же, для более удобной навигации рекомендуется создавать отдельные папки для каждой группы элементов. Это позволит сохранить время при поиске необходимых объектов, и их редактировании. Результат импорта объектов показан на рисунке 3.13.

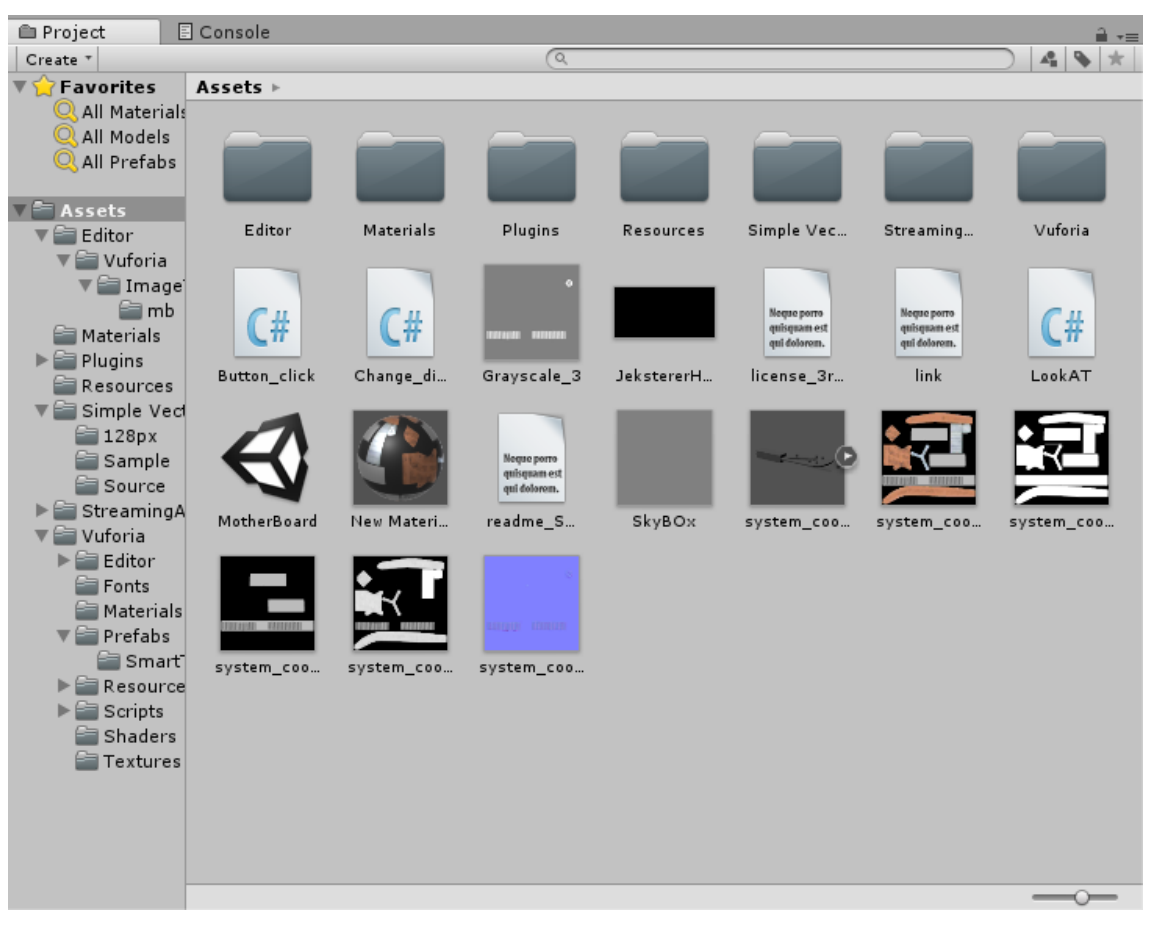

Рисунок 3.13 – Импорт объектов в Unity

Так как используются текстурные карты, необходимо собрать их в один объект, материал, для наложения на 3D модель. Для этого необходимо кликнуть правой кнопкой мыши на пустом пространстве окна assets, после чего выбрать меню Create, и в выпадающем списке выбрать Material. Добавляется новый материал, в который следует подключить все созданные текстурные карты. Подключение текстурных карт выполняется перетаскиванием изображения одноименную графу свойств материала. После чего созданный материал можно использовать для нанесения на ранее разработанную 3D модель. Процесс подключения текстурных карт к материалу представлен на рисунке 3.14.

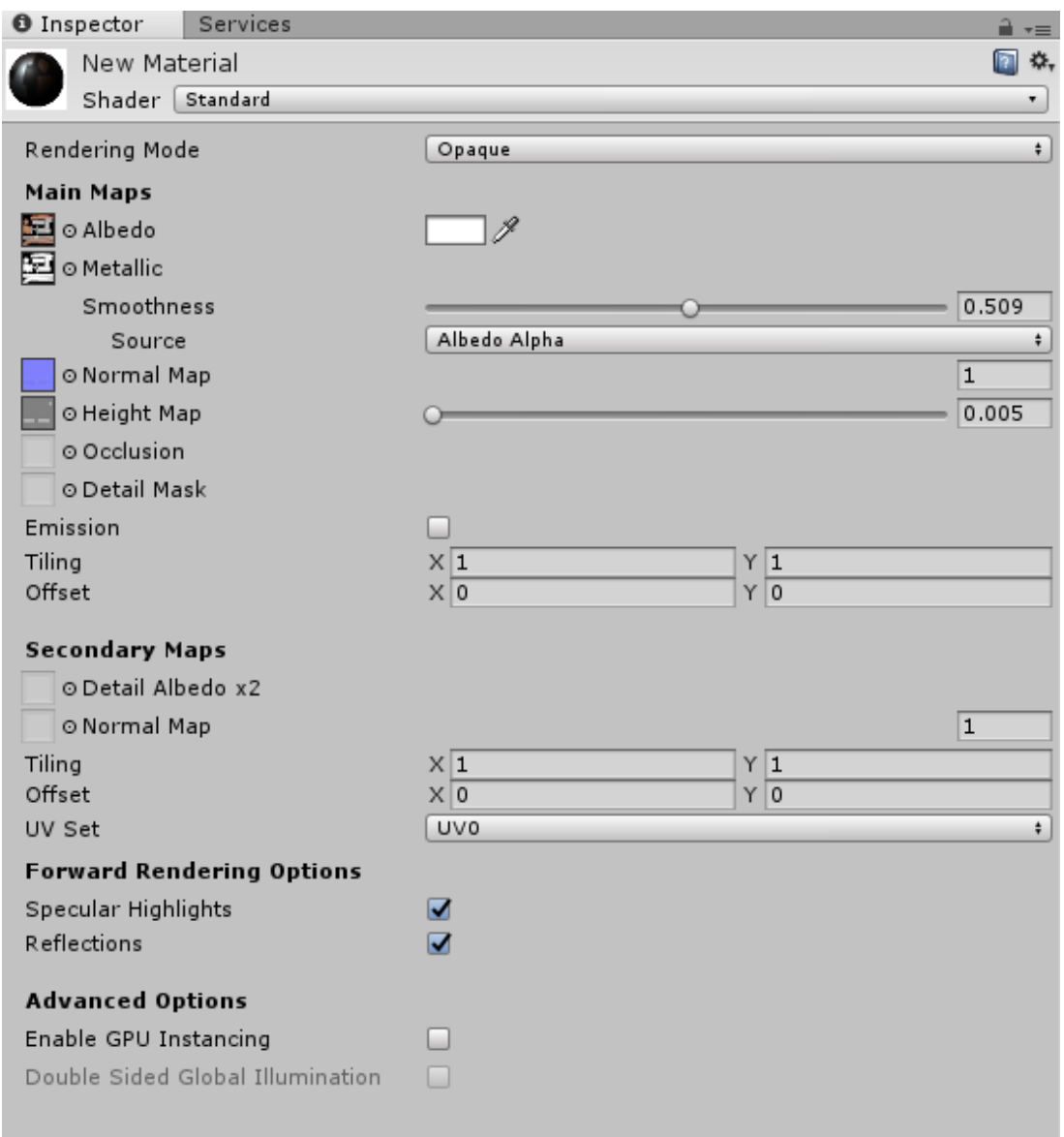

Рисунок 3.14 – Подключение текстурных карт в один материал

Теперь необходимо создать маркер, к которому будет крепиться 3D объект. В данном случае маркер представляет собой материнскую плату ноутбука. Для добавления маркера в среду Unity, необходимо сделать фото материнской платы с двух сторон, и убрать лишние элементы, оставив только плоскость платы. Для редактирования фото материнской платы был использован графический редактор GIMP. Результат обработки фотографий предоставлен на рисунках 3.15 – 3.16.

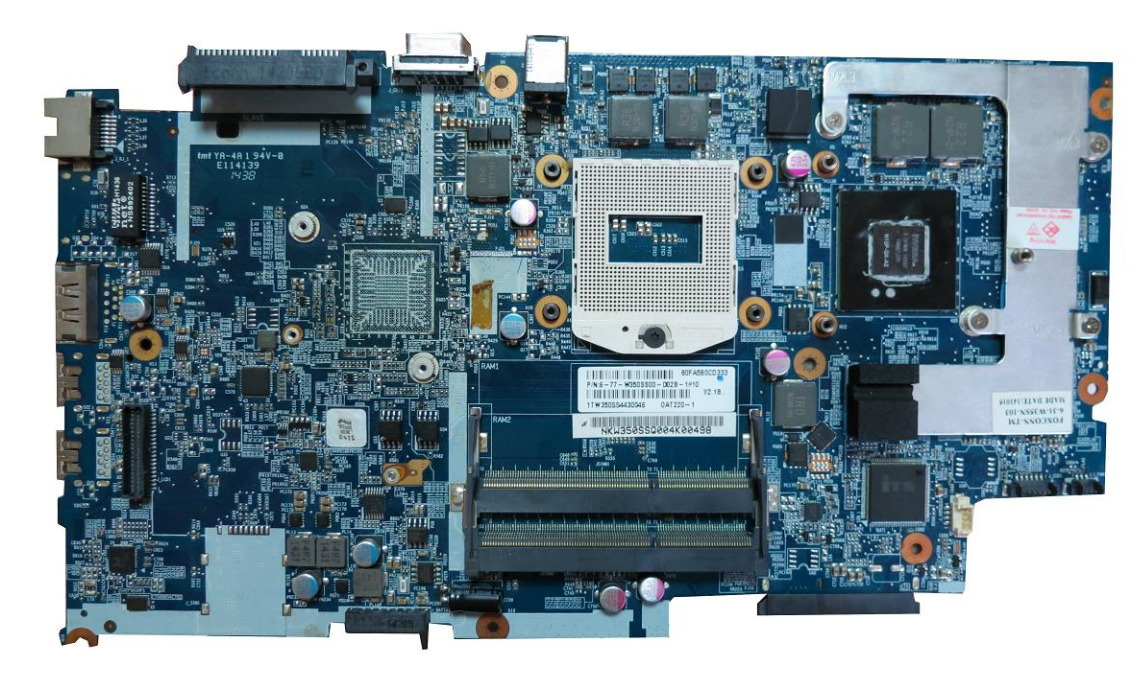

Рисунок 3.15 – Изображение материнской платы

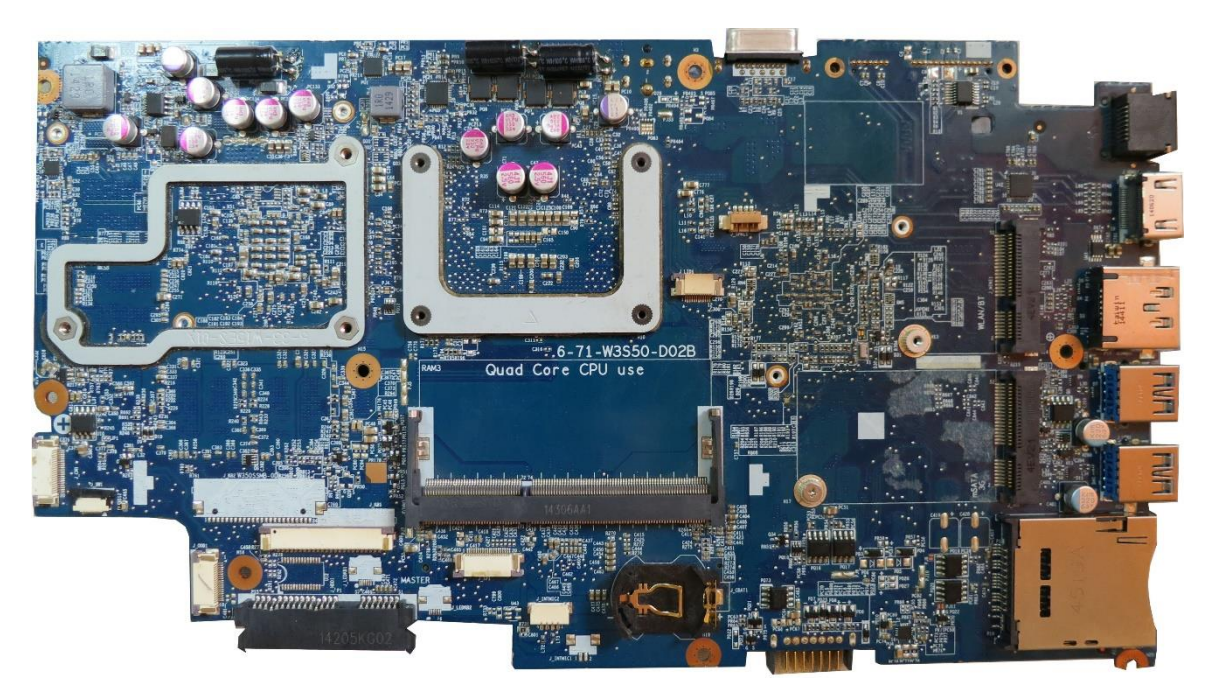

Рисунок 3.16 – Изображение материнской платы

После обработки фотографий, необходимо получить ключ разработчика, и создать базу, в которую будут загружены полученные изображения, для определения элементов изображения, которые будут использоваться для распознавания объекта. Для этого необходимо зарегистрироваться на сайте Vuforia, перейти в раздел Develop, нажать кнопку Get Development Key, и

заполнив информацию о продукте получить ключ, который необходимо добавить в свойства плагина Vuforia непосредственно в Unity. Далее в разделе Develop, выбрать Target Manager и нажать кнопку Add Database. После этого необходимо загрузить подготовленные изображения материнской платы. На рисунке 3.17 показаны загруженные изображения.

| Targets (4)             |              |        |                              |                         |
|-------------------------|--------------|--------|------------------------------|-------------------------|
| <b>Add Target</b>       |              |        |                              | Download Database (AII) |
| <b>Target Name</b><br>U | <b>Type</b>  | Rating | Status $\blacktriangleright$ | Date Modified           |
| wifi                    | Single Image | *****  | Active                       | May 19, 2018 14:35      |
| mb_back                 | Single Image | *****  | Active                       | May 19, 2018 14:27      |
| mb1212                  | Single Image | *****  | Active                       | May 18, 2018 20:21      |
| mb                      | Single Image | *****  | Active                       | May 18, 2018 19:50      |

Рисунок 3.17 – Загруженные изображения

Каждое изображение проходит процесс поиска ключевых точек, по которым в будущем и будет распознаваться данный объект. Ключевые точки показаны на рисунках 3.18 – 3.19.

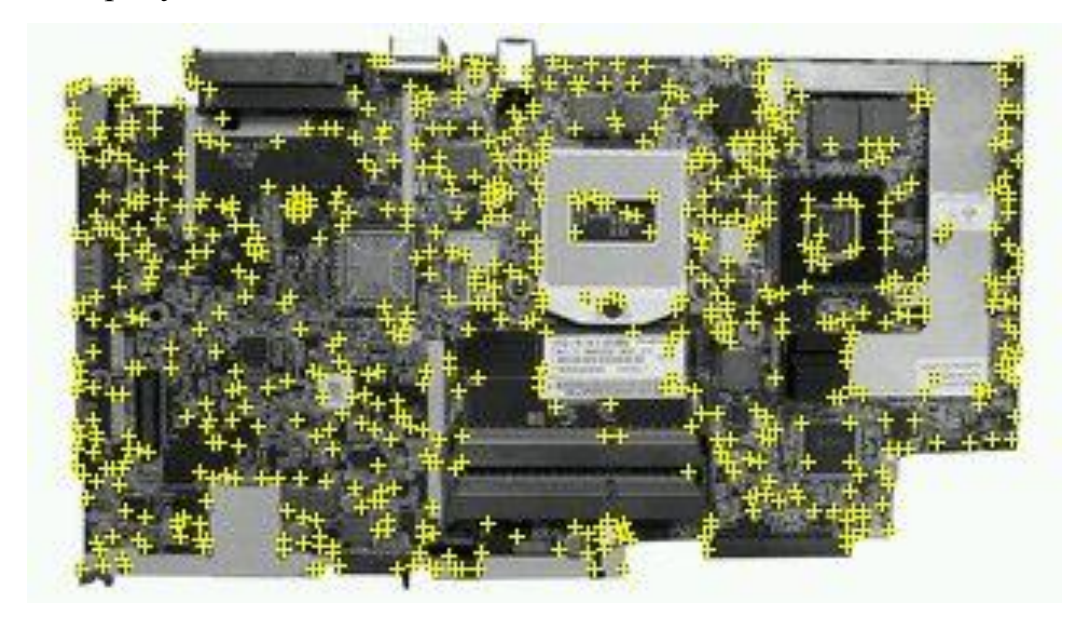

Рисунок 3.18 – Ключевые точки фронтальной стороны материнской платы

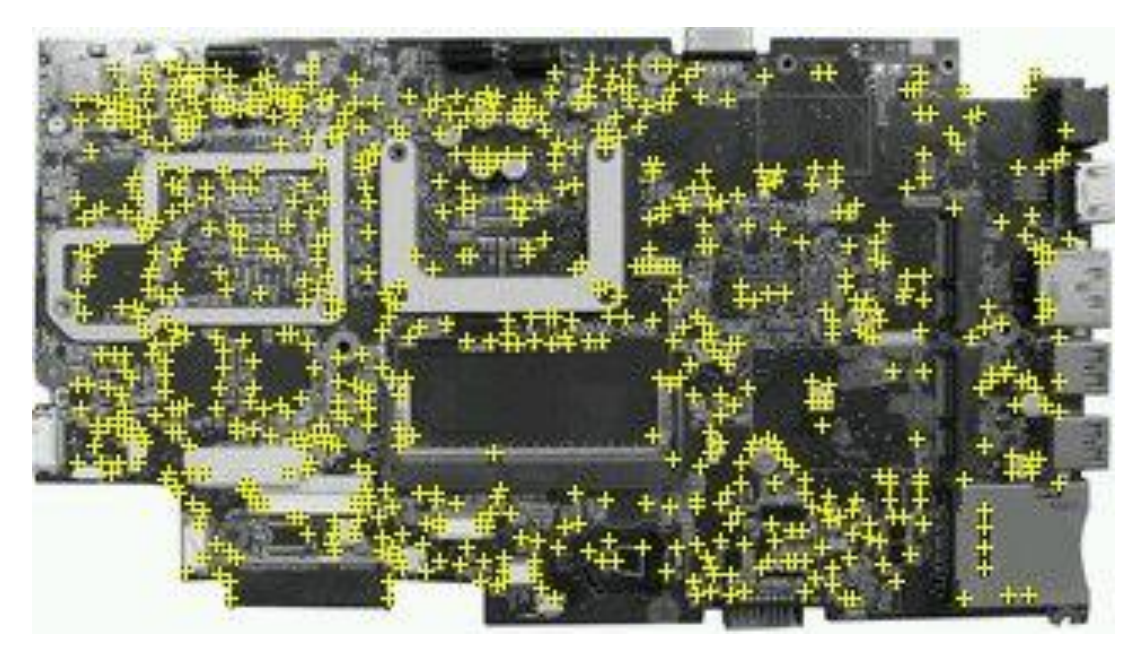

Рисунок 3.19 – Ключевые точки тыльной стороны материнской платы

После создания базы данных и добавления в нее маркеров, необходимо скачать ее, и импортировать в Unity. Это позволит использовать созданые маркеры для разработки приложения.

После добавления всех компонентов в Unity, можно приступать к созданию сцены. Для этого необходимо зайти в папку Vuforia – Prefabs, выбрать объект ImageTarget и перетащить в рабочую область сцены. После чего выбрать объект ARCamera из этой же директории, и перетащить в рабочую область сцены. Добавленные элементы показаны на рисунке 3.20.

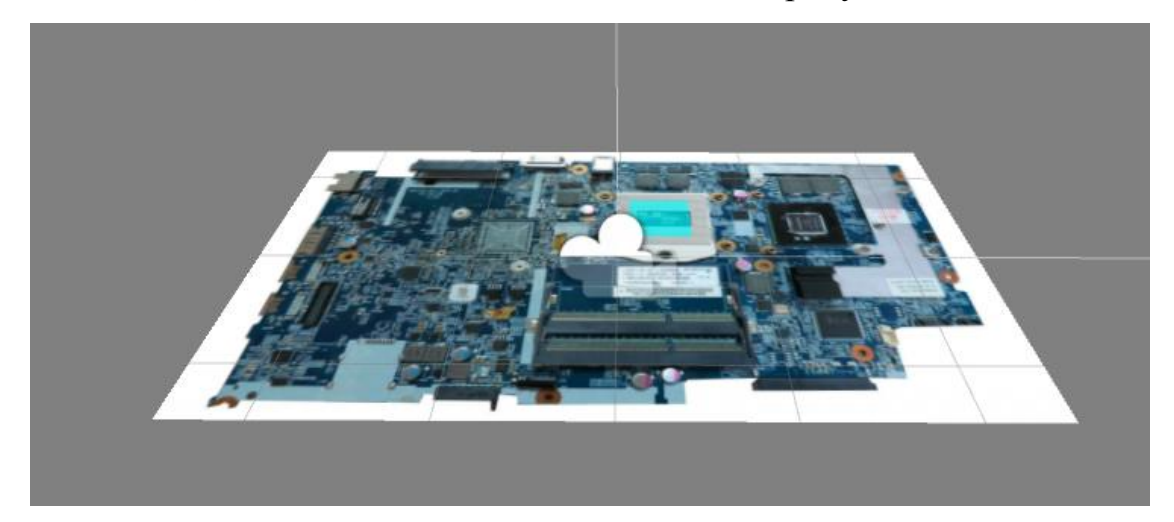

Рисунок 3.20 – ImageTarget и ARCamera.

Далее были добавлены описание основных элементов материнской платы с помощью объекта 3D text. Его необходимо создать дочерним объектом к элементу ImageTarget, для того чтобы подписи элементов были жестко привязаны к позиции маркера. Добавленные описания элементов и иерархия объектов показана на рисунке 3.21.

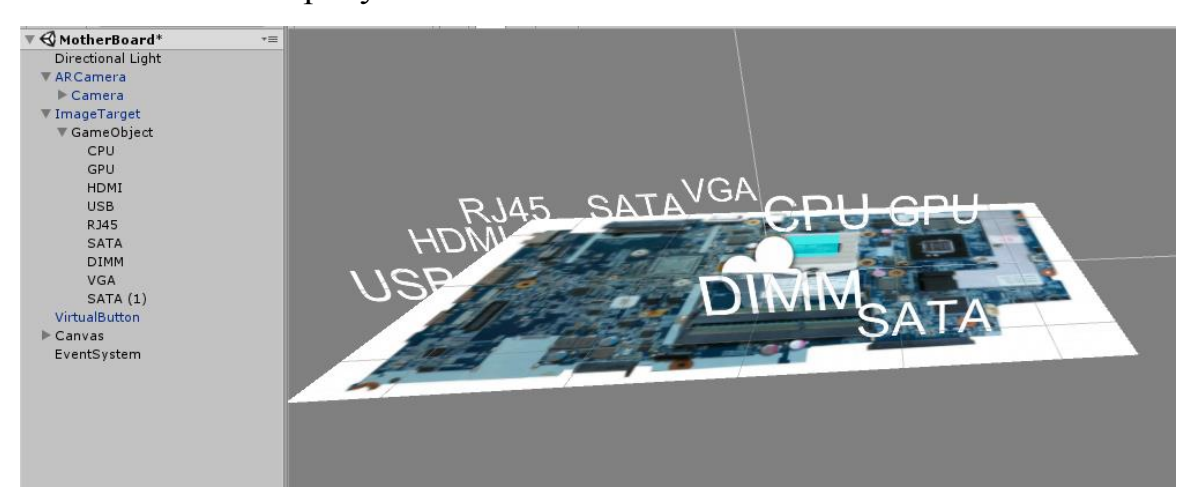

Рисунок 3.21 – 3D text и иерархия объектов

Далее был добавлена система охлаждения и тыльная сторона материнской платы с описанием элементов. Полная иерархия и сцена показана на рисунке 3.22.

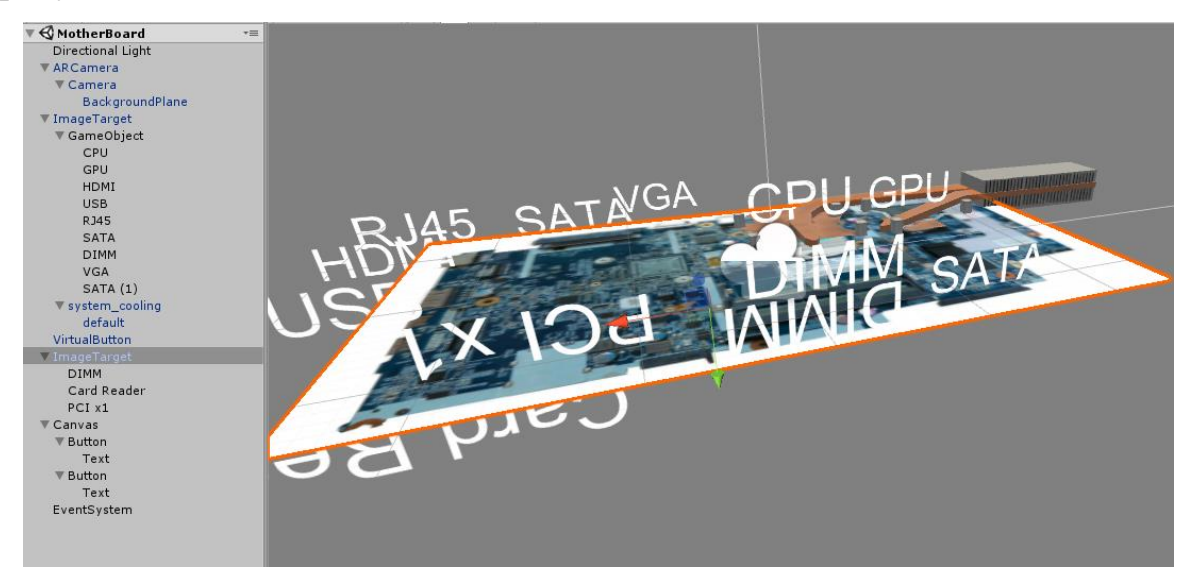

Рисунок 3.22 Полная сцена со всеми элементами.

В ходе тестирования было обнаружено, что надписи жестко привязаны к маркеру, и из некоторых положений теряют читаемость. Для решения этой проблемы был написан скрипт, который поворачивает все надписи в сторону камеры, что позволит сохранить читаемость текста и любого ракурса. Скрипт написан с помощью C#. Код скрипта показан в листинге 3.1. Полный код показан в приложении 1.

Листинг 3.1 – Код скрипта поворота текста в сторону камеры

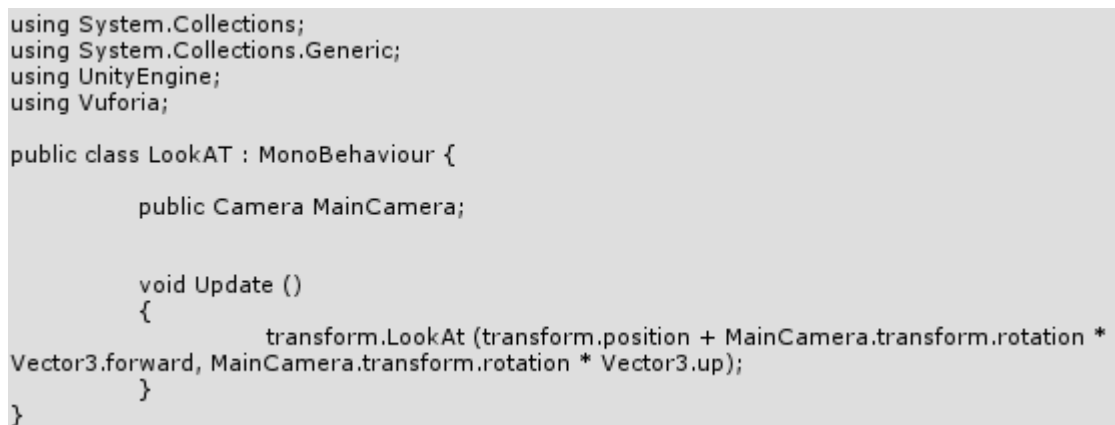

Так же был разработан интерфейс, который позволяет включать/отключать отображение элементов на маркере. Интерфейс состоит из 2 кнопок, одна из которых отвечает за включение/отключение отображения системы охлаждения, а вторая за включение/отключение отображения информации о элементах. Внешний вид интерфейса показан на рисунке 3.24.

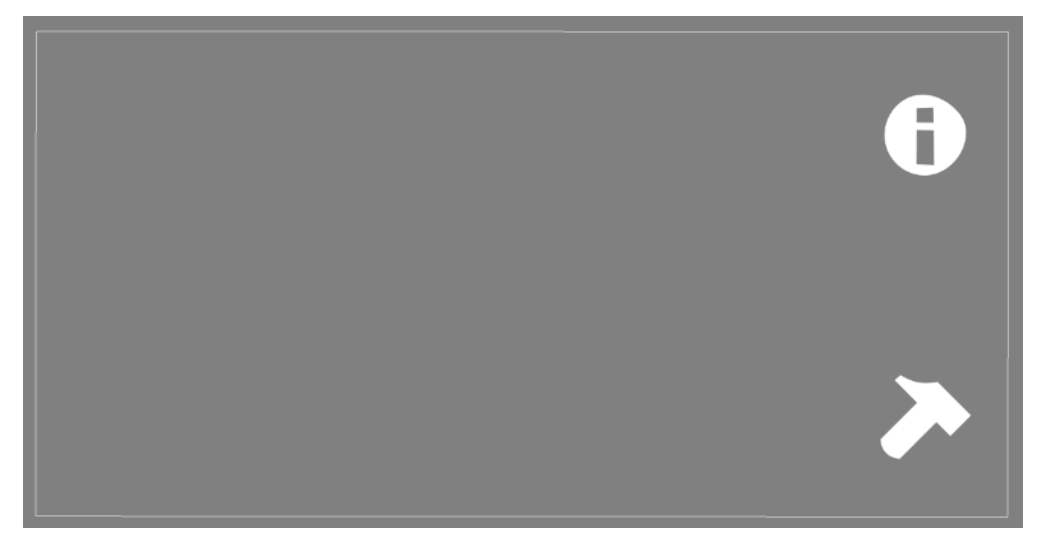

Рисунок 3.23 – Интерфейс приложения

Для работы интерфейса был написан скрипт, который

включает/отключает отображение элементов при нажатии на кнопку. Код скрипта показан на рисунке 3.2.

Листинг 3.2 – Код скрипта управления отображением элементов

```
using System.Collections;
using System.Collections.Generic;
using UnityEngine;
public class Button_click : MonoBehaviour {
            public void Click()
                        this.gameObject.SetActive(!this.gameObject.activeInHierarchy);
            \mathcal{E}<sup>}</sup>
```
Аналогичным образом было создано приложение с частью производственной линии, в котором в качестве маркера выступает QR код.

После реализации всех запланированных функций, и тестирования приложения в среде Unity, необходимо собрать приложение для мобильного телефона. Так как с помощью Unity можно создавать приложения для всех популярных платформ, конечно можно создать приложение и для системы Android. Для этого необходимо скачать и установить JDK (JavaDeveloperKit) и AndroidSDK. После скачивания и установки, они добавляются в Unity, и теперь можно создавать приложения для Android. Окно сборки приложения для Android показано на рисунке 3.26.

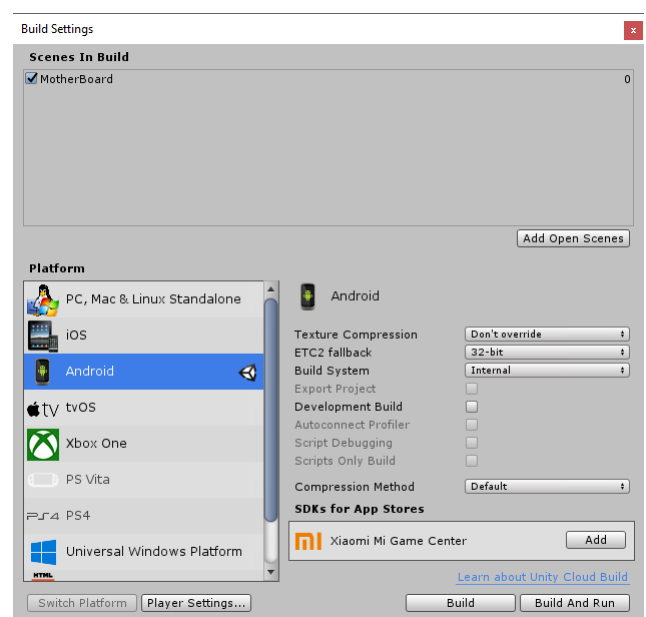

<span id="page-44-0"></span>Рисунок 3.24 – Окно сборки приложения для Android

## **3.4 Тестирование**

Тестирование приложения производилось на смартфоне xiaomi redmi note 4. На рисунке 3.27 показан снимок экрана смартфона во время работы программы.

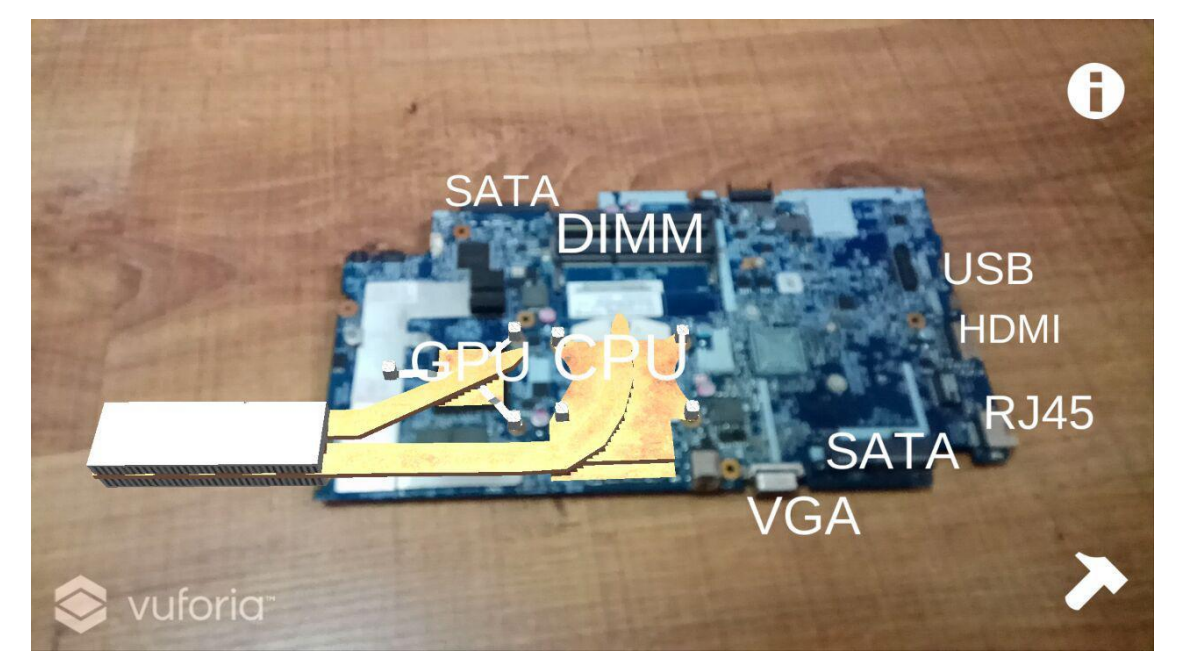

Рисунок 3.25 – Тестирование приложения

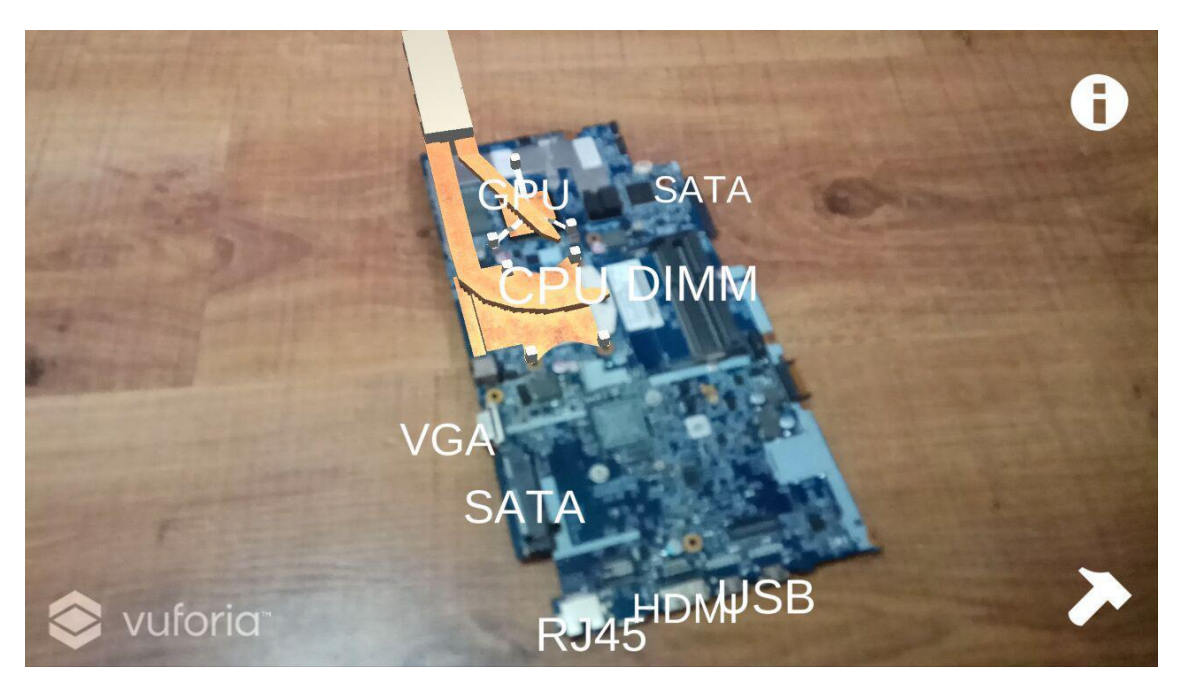

Рисунок 3.26 – Вид сбоку

Для проверки читаемости текста, и точности привязки происходит смена места расположения камеры.

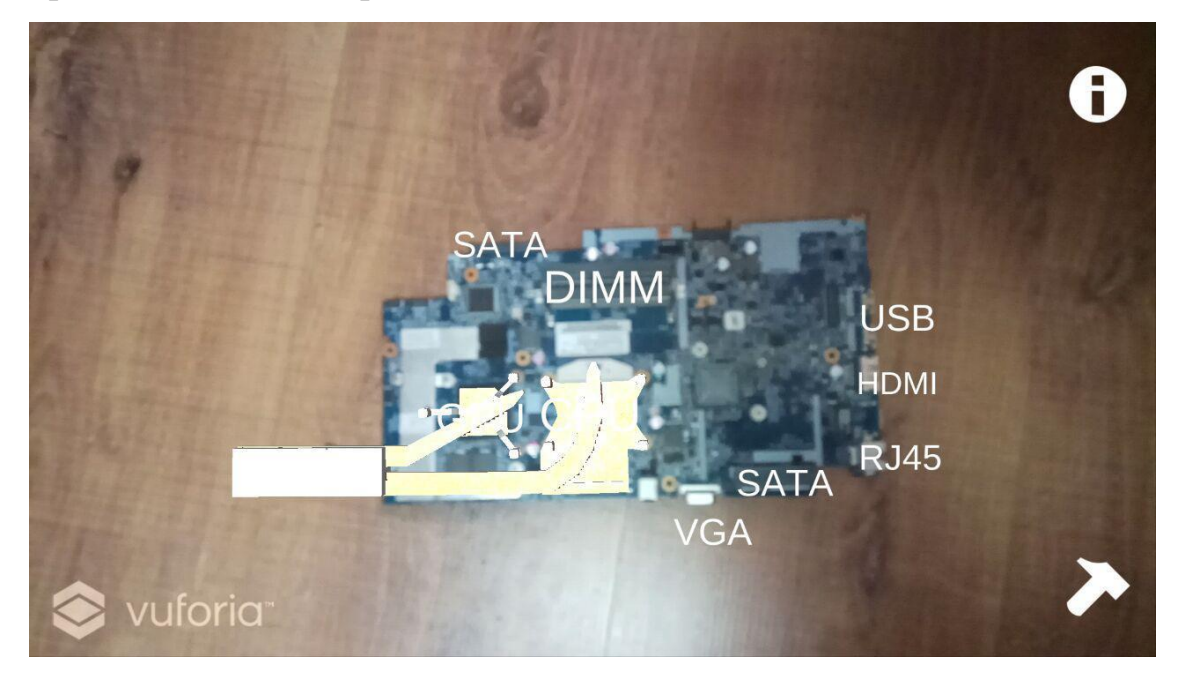

Рисунок 3.27 – Вид сверху

Проверена функция определения компонентов тыльной стороны.

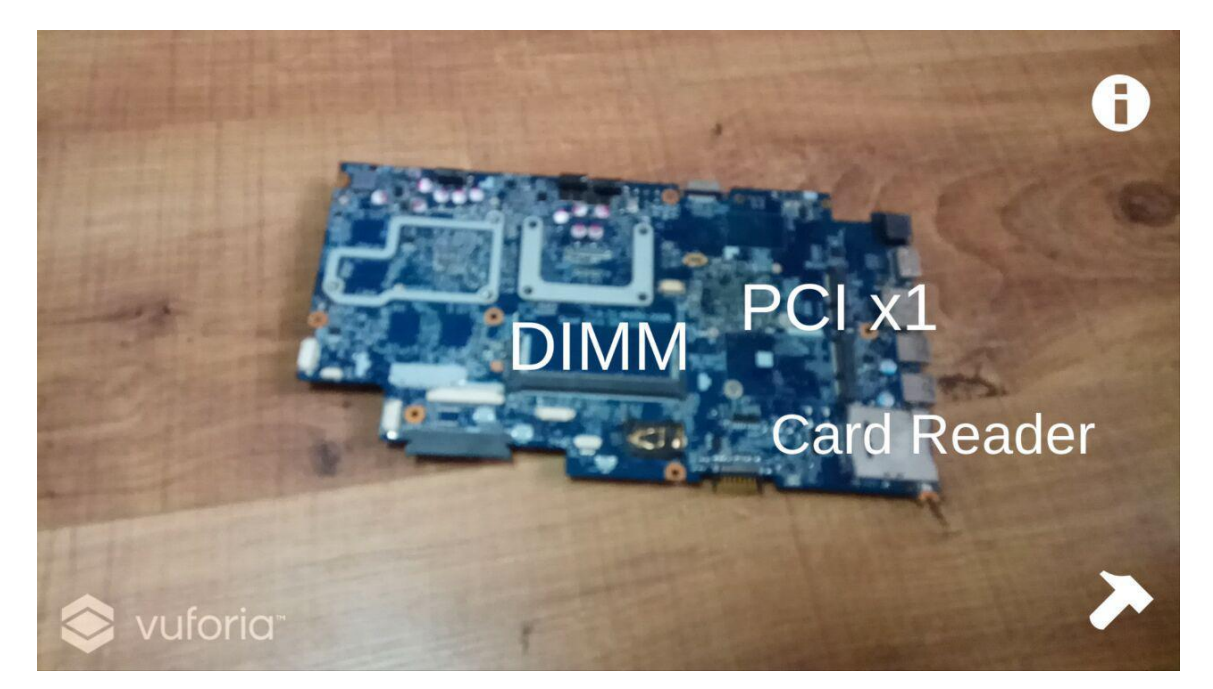

Рисунок 3.28 – Тыльная сторона

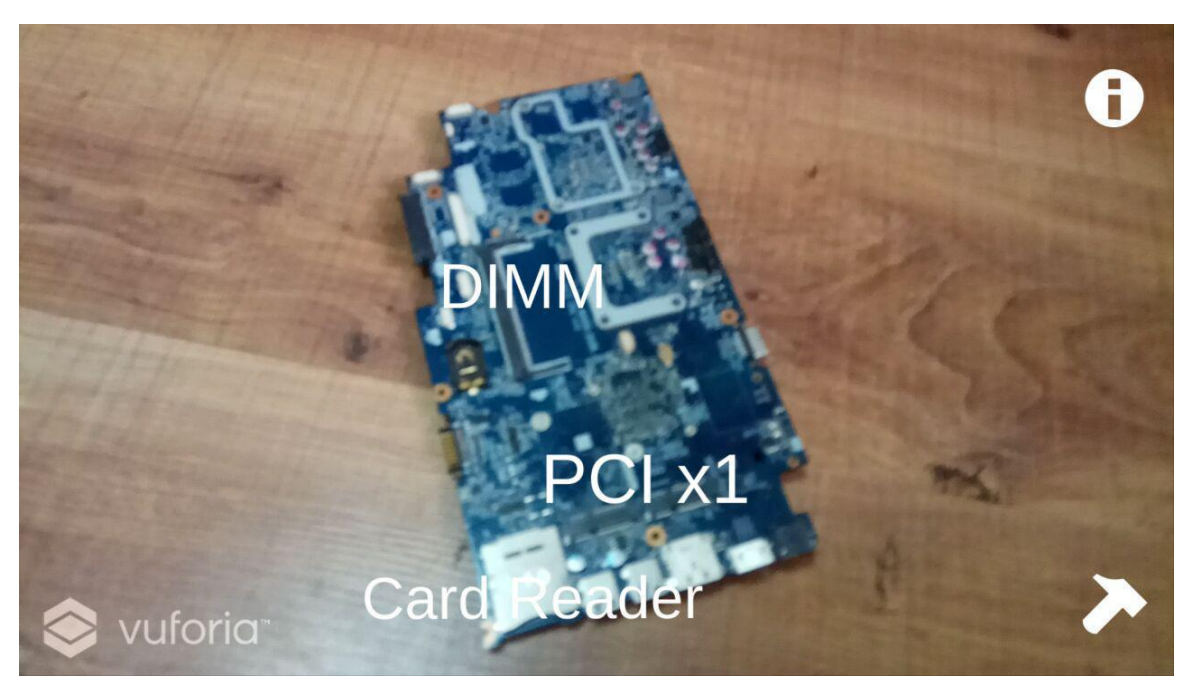

Рисунок 3.29 – Тыльная сторона, вид сбоку

Проверена функция отключения отображения дополнительной информации.

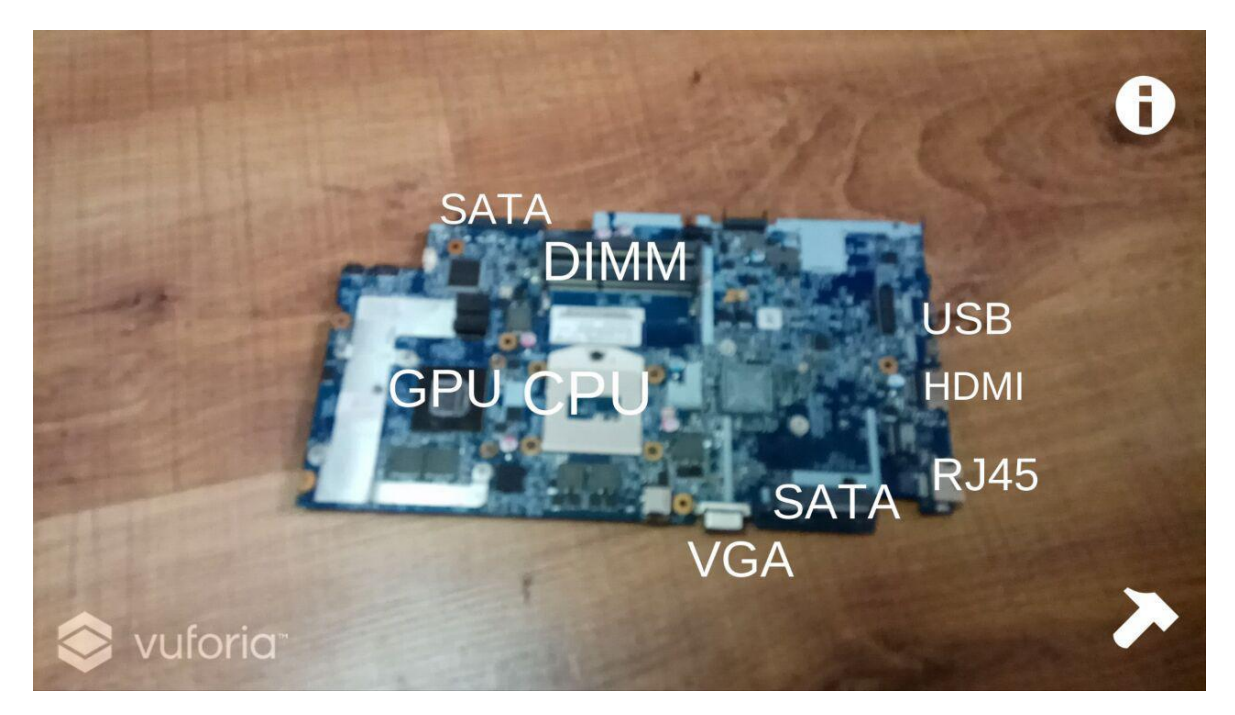

Рисунок 3.30 – Отключено отображение системы охлаждения

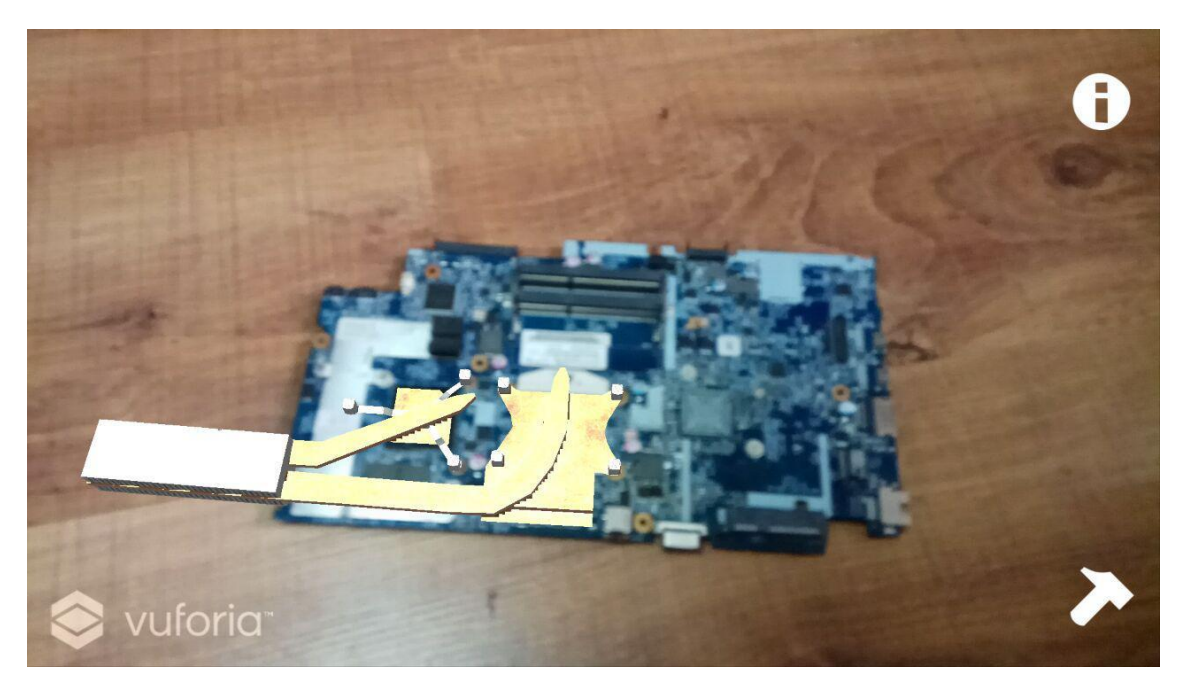

Рисунок 3.31 – Отключено отображение информации о компонентах

Произведено тестирование приложения с частью производственной линии, что показано на рисунке 3.34.

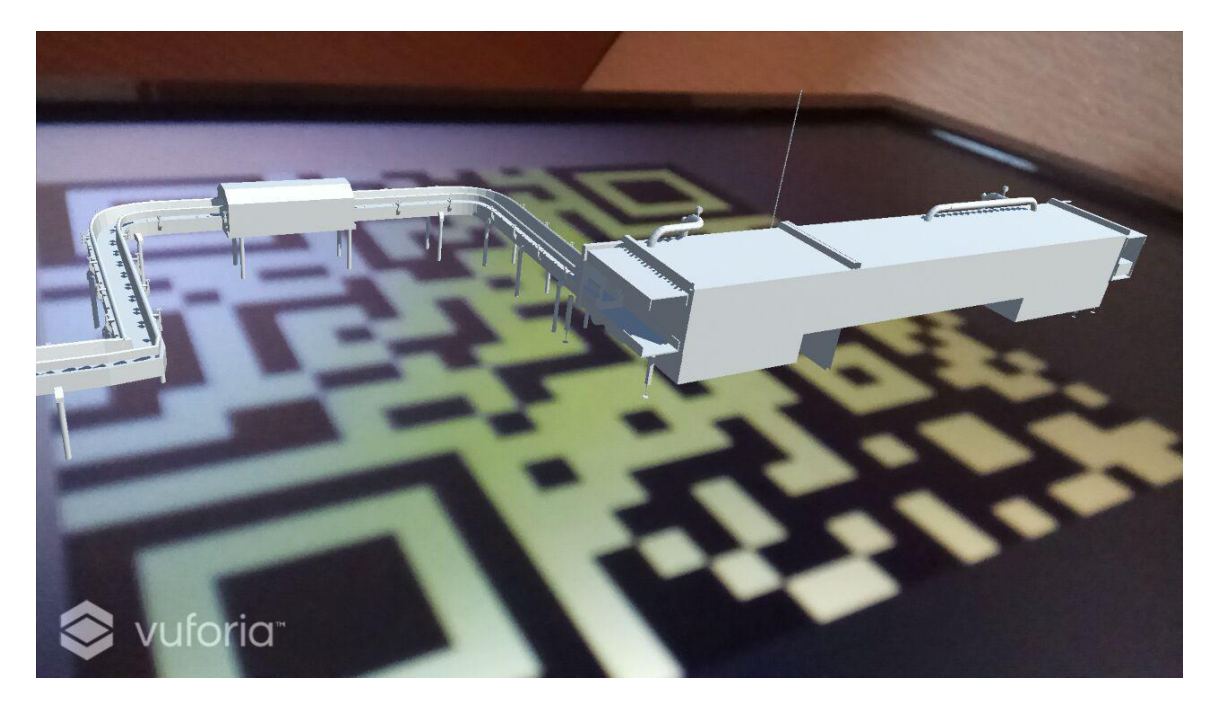

Рисунок 3.32 – Часть производственной линии

## <span id="page-48-0"></span>**3.4 Обоснование экономической эффективности разработки**

## <span id="page-48-1"></span>**3.4.1 Выбор и обоснование показателей эффективности и методики их расчёта**

Разработка информационного сопровождения на основе дополненной реальности позволит снизить трудоемкость работ, повысить охват заинтересованных участников рынка, а следовательно, повышением эффективности информационного сопровождения.

Внедрение данного информационного сопровождения значительно облегчает работу сотрудников отдела маркетинга и связей с общественностью. Совершенствование же разработки при недостатке финансирования и нехватке кадров невозможно; угроза устаревания разработки является несущественной. Для определения целесообразности разработки нового информационного сопровождения необходимо произвести расчёт показателей экономической эффективности.

## **3.4.2 Обоснование эффективности разработки**

<span id="page-49-0"></span>Для оценки эффективности информационного сопровождения, был произведен опрос, в котором приняло участие 50 человек. Благодаря полученной информации можно понять, насколько разработанное информационное сопровождение интересно потенциальным участникам рынка. Полученные данные представлены на рисунках 3.33 – 3.37.

Какой из видов информационного сопровождения более удобен? 50 ответов

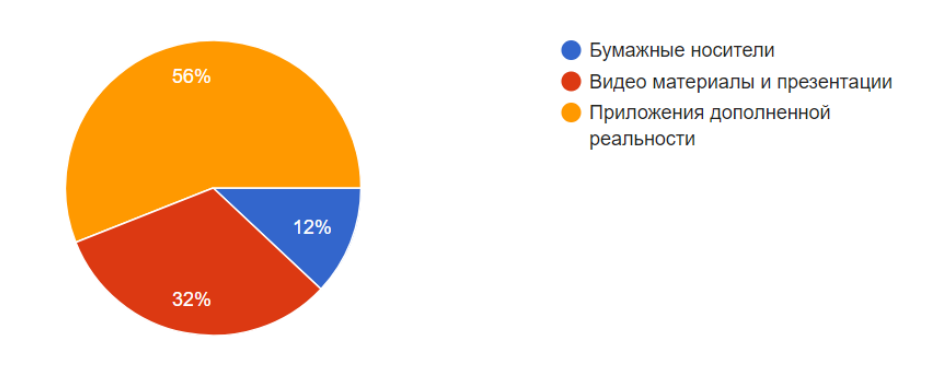

Рисунок 3.33 – Предпочтения информационного сопровождения для производства

## Какой вид информационного сопровождения вы бы выбрали для рекламы?

50 ответов

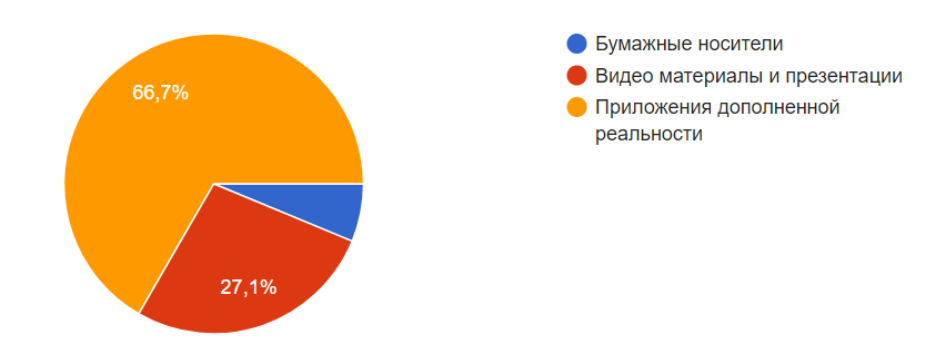

## Рисунок 3.34 – Предпочтения информационного сопровождения для

#### производства

Какой вид информационного сопровождения вы бы выбрали для обучения?

50 ответов

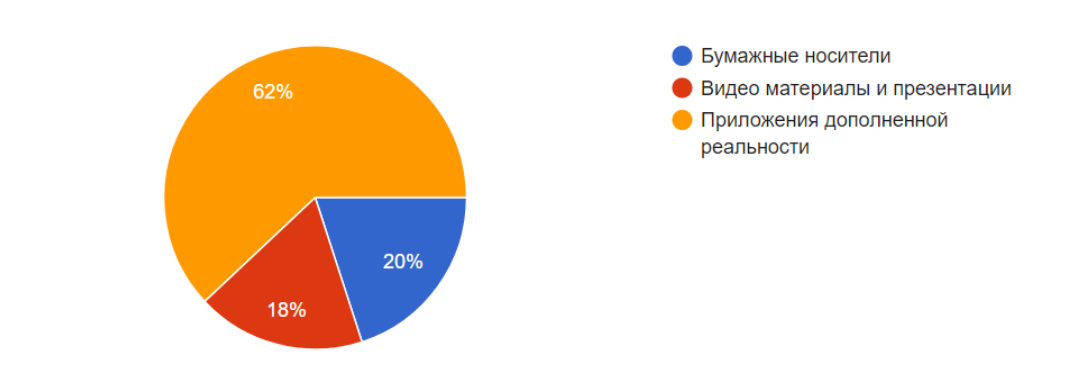

Рисунок 3.35 – Предпочтения информационного сопровождения для

производства

## Какой вид информационного сопровождения вы бы выбрали для производства?

50 ответов

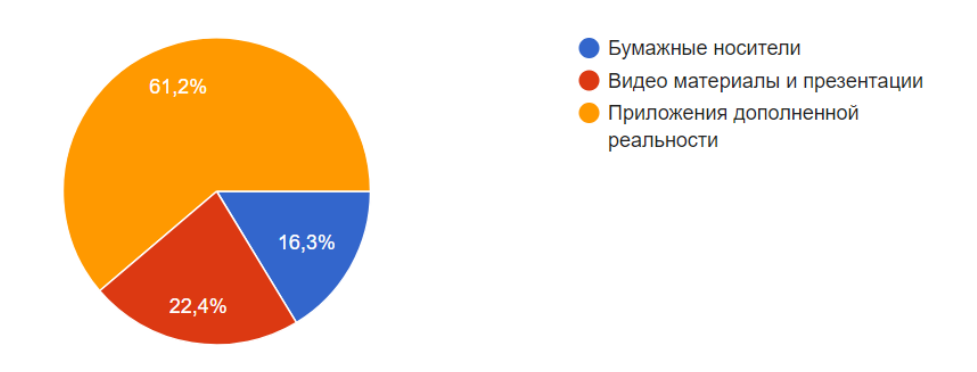

# Рисунок 3.36 – Предпочтения информационного сопровождения для

## производства

## Оцените степень заинтересованности продуктом, после использования приложения дополненной реальности. (1 не интересно, 10 максимальная заинтересованность)

 $50$  otretor

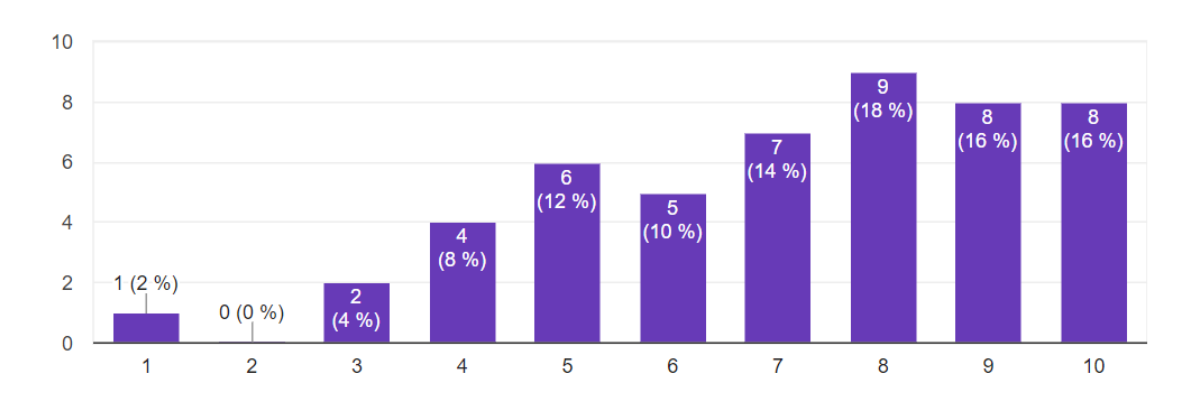

Рисунок 3.37 – Степень заинтересованности

Полученные результаты показывают, что для большинства опрошенных, информационное сопровождение в виде приложений дополненной реальности является наиболее предпочтительным вариантом. Более 70% опрошенных пользователей, показали высокую степень заинтересованности продуктом после использования приложения дополненной реальности.

<span id="page-51-0"></span>После анализа результатов опроса, была доказана эффективность разработки, в связи с высокой степенью заинтересованности участников рынка в информационном сопровождении на основе дополненной виртуальной реальности.

## **3.4.3 Расчёт показателей эффективности**

Экономическая эффективность - результативность системы, выражающаяся в отношении полезных конечных результатов ее функционирования к затраченным ресурсам. При проектировании данного информационного сопровождения были определены следующие этапы:

- анализ и изучение технического задания 12 часов;
- анализ библиографических источников 40 часов;
- проектирование информационного сопровождения 25 часов;
- разработка информационного сопровождения 50 часов;
- ввод в эксплуатацию и тестирование созданной ИС 40 часов;
- разработка инструкции и описания ИС 30 часов.

Для осуществления работ по каждому этапу определяем состав специалистов: специалист по информационным системам и программист.

Расчет стоимости создания информационного сопровождения выполним по следующим статьям расходов:

- накладные расходы;
- амортизационные отчисления;
- прямые материальные затраты;
- заработная плата (фонд оплаты труда);
- отчисления на социальные нужды;
- прочие расходы.

Расчет материальных затрат приведен в таблице 3.1.

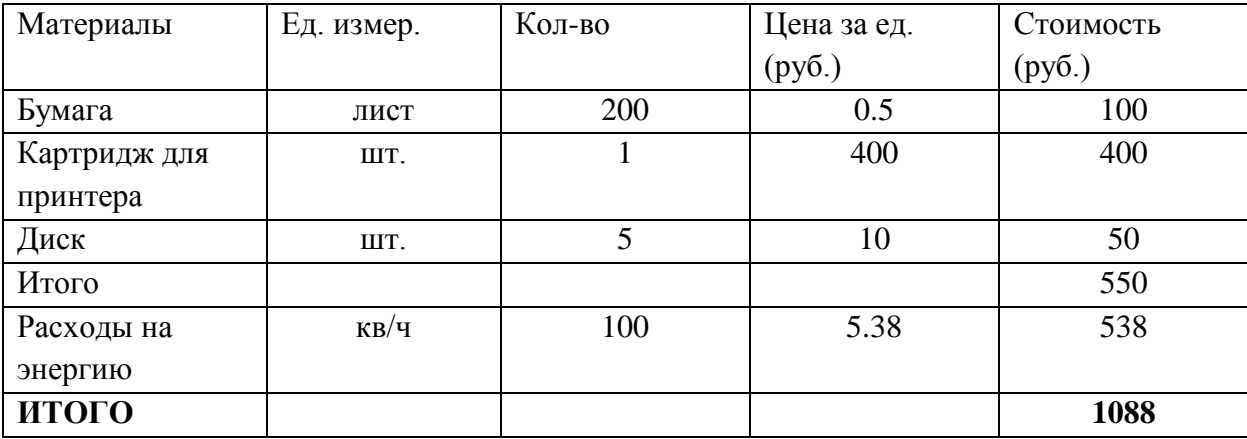

Таблица 3.1 – Расчёт прямых материальных затрат

Прямые материальные затраты составили 1088 рублей. Для расчёта заработной платы (фонда оплаты труда) необходимо рассчитать заработную плату разработчиков ИС, составить баланс рабочего времени. Данные сведём в

#### таблице 3.2.

| $\Pi/\Pi$      | Наименование показателей               | ИТР  |
|----------------|----------------------------------------|------|
|                | Число календарных дней в году          | 0.5  |
| $\mathcal{D}$  | Число выходных и нерабочих дней в году | 400  |
| 3              | Число рабочих дней в году              | 10   |
| $\overline{4}$ | Невыходы на работу:                    |      |
|                | а) по болезни                          |      |
|                | б) очередной отпуск                    |      |
| 5              | Фактическое число рабочих дней в году  | 253  |
| 6              | Продолжительность рабочего дня         | 8    |
|                | Годовой фонд рабочего времени (час.)   | 2024 |

Таблица 3.2 – Баланс рабочего времени

Часовую ставку заработной платы (Чс) определяем по формуле:

$$
q_c = (3 * \pi * \kappa) / \Phi \qquad (1)
$$

где Чс – месячная зарплата, руб.;

 $\Pi$  – число месяцев в году, исключая отпуск;

К – коэффициент, учитывающий премии из фонда зарплаты;

Ф – фактический годовой фонд рабочего времени, час.

Примем среднемесячную зарплату инженера-программиста и разработчика ИС равной:

$$
3 = 70\,000\,\text{py6.}
$$

При П = 11, а  $\Phi$  = 2024 час., получим Чс = 380,43 руб./час.

Размер основной заработной платы определяем исходя из времени, затрачиваемого на выполнение работ и стоимости часа работы исполнителя.

Основная заработная плата определяется по графику основных этапов работ. Дополнительная заработная плата может составить до 15% от основной. Для расчёта оплаты труда необходимо учитывать ряд особенностей, такие как анализ ТЗ, подбор литературы, разработка самого алгоритма и структуры

программы, основная заработная плата, дополнительная заработная плата (премии)и т.д. Расчёт фонда оплаты труда приведён в таблице 3.3.

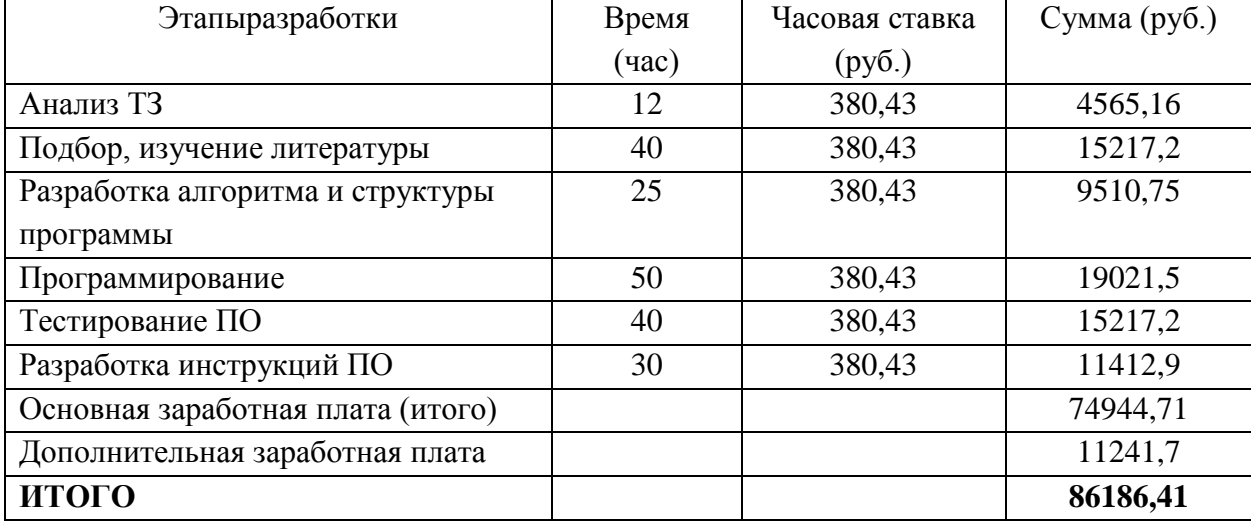

Таблица 3.3 – Расчёт фонда оплаты труда

Размер отчислений на социальные нужды определяется исходя из размера фонда оплаты труда.

Расчёт приведен в таблице 3.4.

Таблица 3.4 – Отчисления на социальные нужды

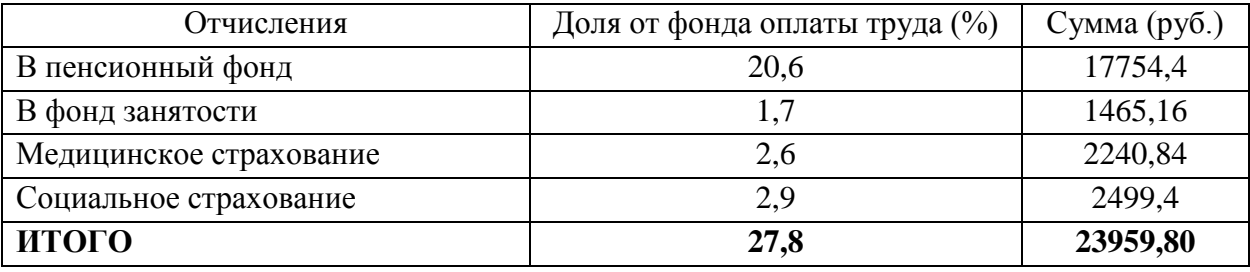

Величина накладных расходов определяется в размере 80% от основной заработной платы и составит и определяется по формуле 2:

$$
HP = 0.8 * 74944,71 = 59955,76 (2)
$$

Полную смету затрат на разработку системы приведём в таблице 3.5.

Таблица 3.5 – Расчёт затрат на разработку ИС

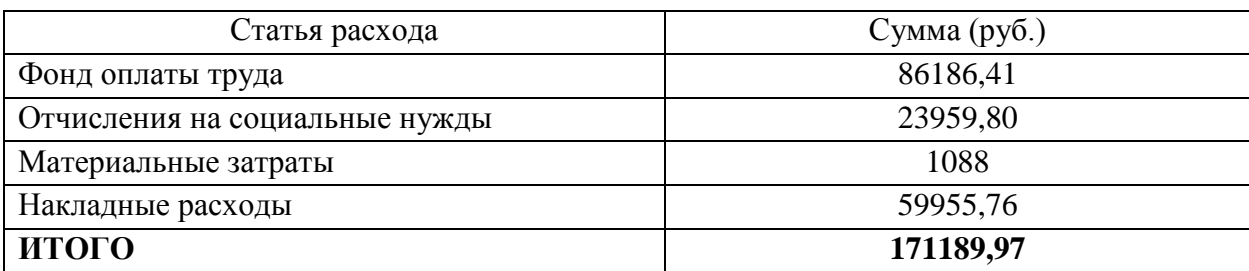

Расчёт ежемесячных затрат на эксплуатацию системы приведём в таблице 3.6.

Таблица 3.6 – Расчёт затрат на эксплуатацию системы

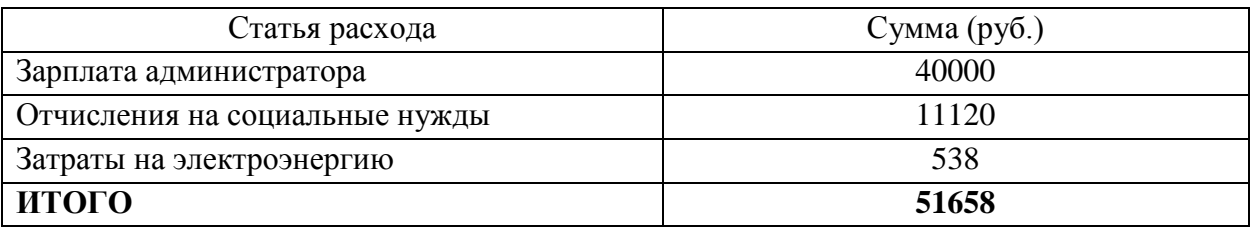

Таким образом, проведён расчёт экономической эффективности проекта с учётом затрат на фонд оплаты труда, отчисления на социальные нужды и эксплуатацию систему в будущем.

### **ЗАКЛЮЧЕНИЕ**

<span id="page-56-0"></span>В ходе выполнения работы были достигнуты все поставленные цели. Были рассмотрены и проанализированы разные виды информационного сопровождения, технология виртуальной и дополненной реальности, программные продукты для работы с 3D и дополненной реальностью.

Было разработано приложение дополненной реальности, выполняющее функции информационного сопровождения. Реализованы все поставленные задачи. Приложения отслеживают положение камеры относительно маркера, и размещают 3D модель и информацию поверх маркера. Реализован интерфейс для управления отображения элементов.

Разработанное приложение может использоваться во многих отраслях деятельности предприятия в качестве информационного сопровождения. С помощью него можно проводить презентации, использовать в рекламе, использовать для обучения сотрудников. Разработанное информационное сопровождение поможет предприятию увеличить охват участников рынка, и привлечь дополнительно инвесторов, сотрудников, потребителей, партнеров.

Тестирование показало, что программа справляется со своей задачей. Все добавленные функции успешно работают, маркеры считываются, объекты отображаются.

Таким образом, выполнение данной выпускной квалификационной работы позволило провести исследование информационного обеспечения предприятия, и с его помощью выявить недостатки, которые были устранены в процессе разработки информационного сопровождения деятельности предприятия на основе дополненной виртуальной реальности.

## **СПИСОК ИСПОЛЬЗОВАННЫХ ИСТОЧНИКОВ**

<span id="page-57-0"></span>1 Попов, В. Ю. Моделирование процесса комбинированной электроалмазной обработки в среде Blender 3D [Текст] / – В. Ю. Попов; Труды Братского государственного университета. Серия: Естественные и инженерные науки. – 2015. – Т. 1. – 187-191 с.

2 Егорова, И. Н Исследование программных сред 3D-моделирования [Текст] / – И. Н. Егорова, А. В Гайдамащук; Технологический аудит и резервы производства. – 2013. – №. 6 (1). – 14 с.

3 Грахов, В. П. Влияние развития 3D-технологий на экономику строительства [Текст] / – В. П. Грахов; С. А. Мохначев, О. В. Бороздов Фундаментальные исследования. – 2014. – 11 с.

4 Кибешов, И. В Создание электронных учебных пособий на основе трехмерных моделей, созданных с помощью программы Blender [Текст] / – И. В Кибешов; Электронный научно-образовательный вестник «Здоровье и образование в XXI веке». – 2008. – 66 с.

5 Гонохова, Д. Ю. 3D МОДЕЛИРОВАНИЕ С ПОМОЩЬЮ ПРОГРАММЫ BLENDER [Текст] / – Д. Ю. Гонохова; СИНТЕЗ НАУКИ И ОБЩЕСТВА В РЕШЕНИИ ГЛОБАЛЬНЫХ ПРОБЛЕМ СОВРЕМЕННОСТИ. –  $2016. - 42$  c.

6 Толстых, А. В. Выбор программных средств и создание анимированной модели для 3D среды [Текст] / – А. В. Толстых, А. Ю. Дёмин; Информационные технологии в науке, управлении, социальной сфере и медицине: сборник научных трудов III Международной научной конференции, 23-26 мая 2016 г., Томск. Ч. 1.—Томск, 2016. – Изд-во ТПУ, 2016. – 750-752 с.

7 Думиньш, А. А. Компьютерные игры в обучении и технологии их разработки [Текст] / – А. А. Думиньш, Л. В. Зайцева; Образовательные технологии и общество. – 2012. – 54-57 с.

8 Лизяев, С. Д. Особенности создания анимации при разработке обучающих симуляторов в среде Unity [Текст] / – С. Д. Лизяев, Р. С. Молотов; Вестник Ульяновского государственного технического университета. – 2016.– 44 с.

9 МАТВЕЕВ, П. О. Особенности моделирования светотехники и звуковых эффектов транспортных средств при разработке обучающих симуляторов в среде Unity [Текст] / – П. О. МАТВЕЕВ, Р. С. МОЛОТОВ; Вестник Ульяновского государственного технического университета. – 2016. 15 с.

10 Бочкарев, Н. А. Подходы к трансформации объектов виртуальных пространств в среде Unity [Текст] / – Н. А. Бочкарев, Р. С. Молотов; Вестник Ульяновского государственного технического университета. – 2016. – 31 с.

11 Мочалов, П. С. Создание 3D-моделей производственных процессов и комплексов для интерактивных обучающих систем [Текст] / – П. С. Мочалов; X международная научно-методическая конференция «Новые образовательные технологии в вузе».—Екатеринбург, 2013. – 47 с.

12 Николаев, С. В. Пример использования информационных технологий для решения повседневных задач [Текст] / – С. В. Николаев; Постулат. – 2017. – 55 с.

13 Корчевская, Е. А. ВЛИЯНИЕ ЭФФЕКТИВНОСТИ ВЫЧИСЛИТЕЛЬНОГО АЛГОРИТМА НА РЕАЛИЗАЦИЮ ЧИСЛЕННОГО МЕТОДА [Текст] / – Е. А. Корчевская, Л. В Маркова; ББК 22.18. – 2017. – 107 с.

14 Чеботарёв, С. С. ТЕХНОЛОГИИ ПРОЕКТНОГО ОБУЧЕНИЯ И РАЗРАБОТКИ ВИДЕОИГР ДЛЯ ПОДГОТОВКИ СТУДЕНТОВ ИТ-НАПРАВЛЕНИЙ В УСЛОВИЯХ ЗАРОЖДЕНИЯ ЦИФРОВОЙ ЭКОНОМИКИ [Текст] / – С. С. Чеботарёв; Contemporary Higher Education: Innovative Aspects/Sovremennaia Vysshaia Shkola: Innovatsionny Aspect. – 2017. – 35 с.

15 Уильямс, Э. Параллельное программирование на C++ в действии. Практика разработки многопоточных программ. [Текст] / – Э. Уильямс; Litres,

 $2017. - 44$  c.

16 Страуструп, Б. Программирование. Принципы и практика использования  $C++$ . [Текст] / – Б. Страуструп; Litres, 2017. – 23 с.

17 Акулич, И. Маркетинг. [Текст] / – И. Акулич; Litres, 2017. – 4 с

18 Бест, Р. Маркетинг от потребителя. [Текст] / – Р. Бест; " Манн, Иванов и Фербер", 2017. – 63 с.

19 Кумар, Н. Маркетинг как стратегия. Роль генерального директора в интенсивном развитии компании и внедрении инноваций. [Текст] / – Н. Кумар; Litres,  $2017. - 36$  c.

20 Моргунов, В. Маркетинг. Логистика. Транспортно-складские логистические комплексы. [Текст] / – В. Моргунов, А. Джабраилов; Litres, 2017.

21 Курзаева, Л. В. К вопросу о применении технологии виртуальной и дополненной реальности в образовании [Текст] / – Л. В. Курзаева; Современные проблемы науки и образования. – 2017. – №. 6. –216-216 с.

22 Иванченко, А. Е. ТЕХНОЛОГИЯ ДОПОЛНЕННОЙ РЕАЛЬНОСТИ В ОБРАЗОВАНИИ [Текст] / – А. Е. Иванченко, Т. А.Игнатова; Аллея науки. –  $2017. - 322 - 324$  c.

23 Калугин, Д. Ю. Возможности программы EligoVision для подготовки учебно-методических пособий с использований технологий дополненной реальности [Текст] / – Д. Ю. Калугин, О. М Осокина ; Научный альманах. – 2017. –81-83 с.

24 Мытников, А. Н. ИСТОРИЯ РАЗВИТИЯ ДОПОЛНЕННОЙ РЕАЛЬНОСТИ [Текст] / - А. Н. Мытников, Е. А Мытникова: NovaUm. Ru. - $2017. -10-14$  c.

25 Спиров, Е. Е. РАЗРАБОТКА ПРОГРАММЫ ДЛЯ СОЗДАНИЯ 3D МОДЕЛЕЙ АРХИТЕКТУРЫ ПО ЧЕРТЕЖАМ ПРИ ПОМОЩИ ФУНКЦИИ ДОПОЛНЕННОЙ РЕАЛЬНОСТИ [Текст] / – Спиров Е. Е., Беляков Д. А., Соколова И. О. НАУЧНЫЙ ФОРУМ: ИННОВАЦИОННАЯ НАУКА. – 2017. – 45 с.

26 Кольцова, А. М. ПРИМЕНЕНИЕ ВИРТУАЛЬНОЙ РЕАЛЬНОСТИ

В ОБУЧЕНИИ [Текст] / – Кольцова А. М., Горохов А. В. Инженерные кадрыбудущее инновационной экономики России. – 2017. – №. 4. – 66 с.

27 Курзаева, Л. В. и др. К вопросу о применении технологии виртуальной и дополненной реальности в образовании [Текст] / – Курзаева Л. В. Современные проблемы науки и образования. – 2017. – №. 6. – С. 216-216.

28 Романова, А. АНАЛИЗ ПОНЯТИЙНОГО РЯДА ВИРТУАЛЬНОЙ РЕАЛЬНОСТИ [Текст] / – Романова А., Готская И. Б., Шуклин Д. А Профессиональное образование в России и за рубежом. – 2017 50 с.

29 Захарова, А. О. СРАВНИТЕЛЬНЫЙ АНАЛИЗ ГЕЙМ-ДИЗАЙНА НА РАЗЛИЧНЫХ ПЛАТФОРМАХ ВИРТУАЛЬНОЙ РЕАЛЬНОСТИ [Текст] / – Захарова А. О. НАУЧНЫХ РАБОТ МОЛОДЫХ УЧЕНЫХ Университета ИТМО. – 2017. 48-50 с.

30 Изосина, Е. В. ОЦЕНКА СТРАТЕГИЧЕСКОЙ ПРИВЛЕКАТЕЛЬНОСТИ РЫНКА ВИРТУАЛЬНОЙ И ДОПОЛНЕННОЙ РЕАЛЬНОСТИ В РОССИИ [Текст] / – Изосина Е. В., Семеркова Л. Н. Известия высших учебных заведений. Поволжский регион. Общественные науки. – 2017.  $-48c$ 

31 Акулич, М. Скрытый маркетинг и маркетинг контента. [Текст] / – Акулич М. Litres, 2018. 28-30 с.

32 Путилина, М. Методика определения оптимальных ИТ-решений для маркетинговой деятельности [Текст] / – Путилина М. Наука и инновации. – 2017. 12-17 с.

33 Исаченко, Н. Н. Дополненная реальность как один из современных технологических трендов нефтяной промышленности [Текст] / – Исаченко Н. Н., Хисматуллина И. З. Научное обозрение. Международный научнопрактический журнал. – 2018. 48-50 с.

34 Монастырная, В. С. ИСПОЛЬЗОВАНИЕ ДОПОЛНЕННОЙ РЕАЛЬНОСТИ В ЭКОНОМИЧЕСКОЙ ДЕЯТЕЛЬНОСТИ ПРЕДПРИЯТИЯ [Текст] / – Монастырная В. С Актуальные проблемы авиации и космонавтики. – 2017. – Т. 2. 24-28 с.

35 Озерова, Е. А. Использование виртуальной реальности для оптимизации деятельности предприятия [Текст] / – Озерова Е. А., Соколова М. А. Постулат. – 2017. – 43-47 с.

36 Кудряшов, А. П. ТЕКСТУРИРОВАНИЕ ТРЕХМЕРНОЙ МОДЕЛИ, ПОСТРОЕННОЙ ПО ОБЪЕДИНЕННОМУ НАБОРУ ВИДОВ С ЗАШИВКОЙ ДЫР [Текст] / – Кудряшов А. П., Соловьев И. В. Программные продукты и системы. – 2017. – Т. 30. 18-20 с.

37 Леунов, Д. В. РЕФЛЕКСИЯ ОПЫТА 3D-МОДЕЛИРОВАНИЯ [Текст] / – Д. В. Леунов Международный студенческий научный вестник. – 2018. –73-73 с.

38 Виноградова, С. Коммерческая деятельность. [Текст] / – С. Виноградова Litres, 2017 28-33 с.

39 Баронов, В. Информационные технологии и управление предприятием. [Текст] / – В. Баронов Litres, 2017 48-50 с.

40 Меденников, В. И. Методика оценки эффективности использования информационных научно-образовательных ресурсов [Текст] / – В. И. Меденников М.: Аналитик. – 2017. – 43-44 c.

41 Пухаева, М. А., РАЗРАБОТКА ФОРМАЛИЗОВАННОГО ОПИСАНИЯ ПРОЦЕССА АНАЛИЗА ДЕЯТЕЛЬНОСТИ ПРЕДПРИЯТИЯ [Текст] / – М. А. Пухаева, Е. Б. Золотухина Редакционная коллегия: Кулаков Петр Алексеевич–главный редактор, к. т. н. – 2017. –154 c.

42 Колисниченко, Д. Компьютер. Большой самоучитель по ремонту, сборке и модернизации. [Текст] / – Д. Колисниченко Litres, 2017 – 48-50 c.

## **ПРИЛОЖЕИЕ А**

<span id="page-62-0"></span>using System.Collections; using System.Collections.Generic; using UnityEngine;

public class Button\_click : MonoBehaviour {

```
public void Click()
    {
          this.gameObject.SetActive(!this.gameObject.activeInHierarchy); 
    }
}
```
## **ПРИЛОЖЕИЕ Б**

<span id="page-63-0"></span>using System.Collections; using System.Collections.Generic; using UnityEngine;

public class Button\_click : MonoBehaviour {

```
public void Click()
    {
          this.gameObject.SetActive(!this.gameObject.activeInHierarchy); 
    }
}
```